### **Kea Webinar**

### **Database and High-Availability options**

- 
- 
- 

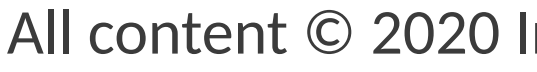

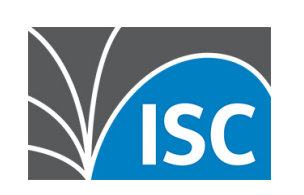

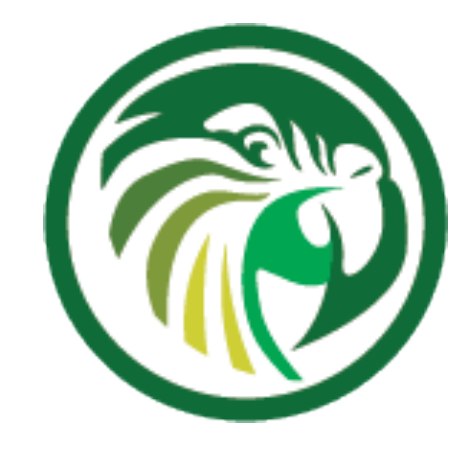

### Carsten Strotmann

### 28th October 2020

### [https://www.isc.org](https://www.isc.org/)

1

### **Welcome**

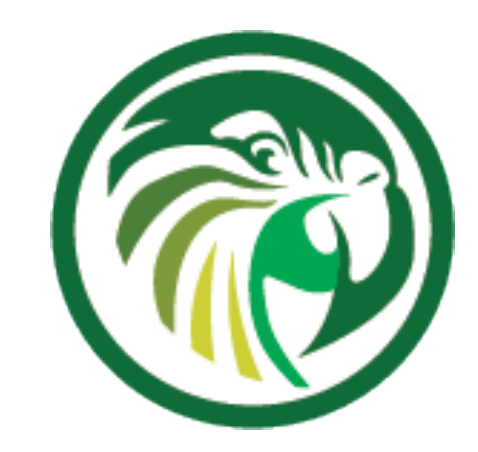

### •Welcome to part four of our webinar series "the KEA DHCP Server"

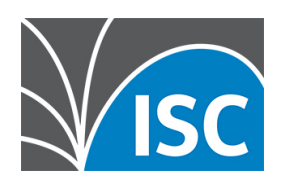

### **About this Webinar**

- •Database backend support for Kea
- •Database setup
- •Maintaining the Kea-Database with kea-admin
- •Kea Database Configuration
- •Host/Reservation in a SQL Database
- •Kea Configuration Database Backend
- •Recovering from Database failures
- High Availability
- •Kea HA Maintenance
- •"so many options, which should I implement?"

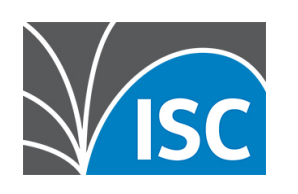

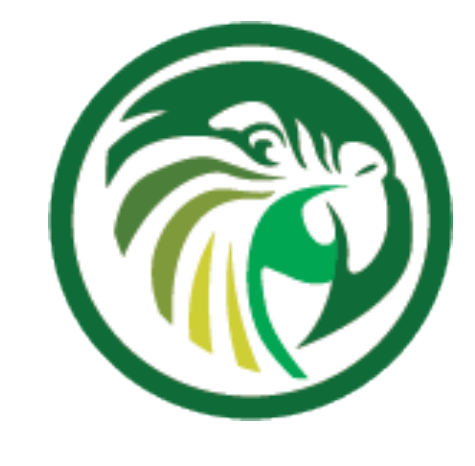

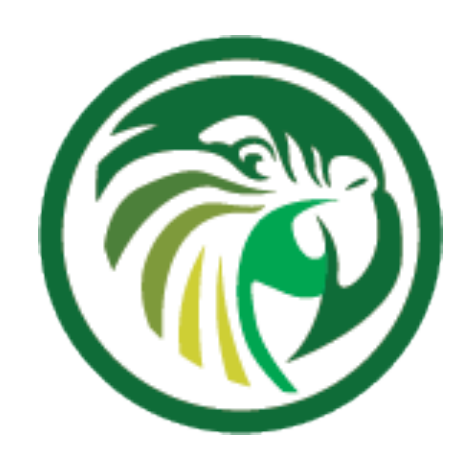

### **Database backend support for Kea**

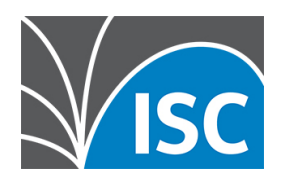

## **Why a database backend?**

- •The Kea DHCP server can store in a database:
	- •Lease information
	- •Host addresses and prefixes
	- •Host options
	- •Host names
	- Host classification
	- •Configuration (MySQL only)

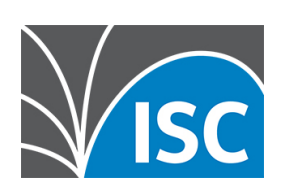

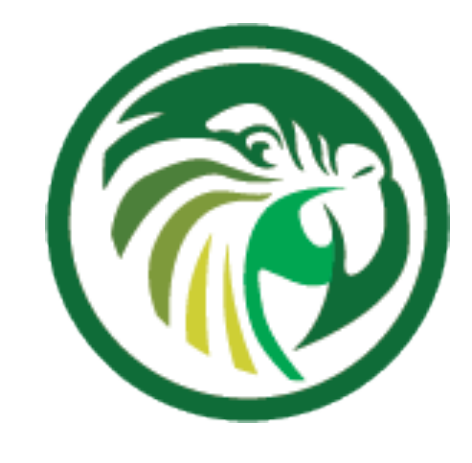

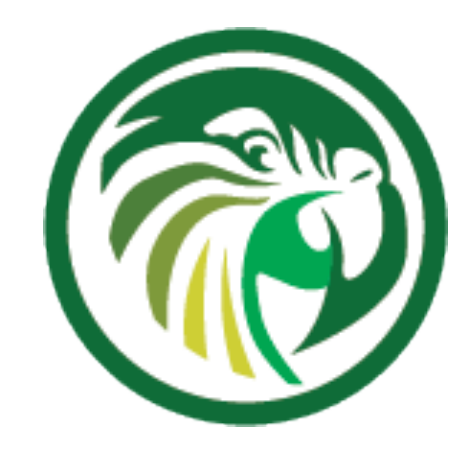

### **Benefits of using a database backend**

•Faster turn-around for configuration changes in large

•Option to build a custom management interface for

- deployments (many DHCP servers)
- •Easy access to DHCP information from scripts
- the DHCP service
- •High-Availability through database redundancy
- •Easier to integrate into existing backup systems

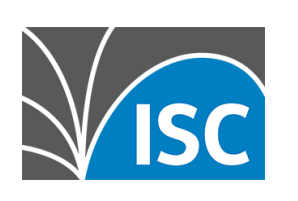

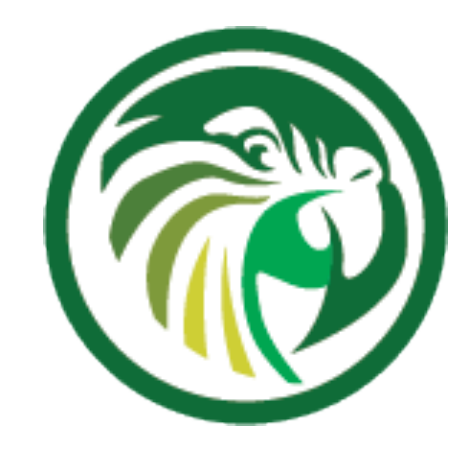

### **Drawbacks of using a database backend**

•when issuing a lease, Kea DHCP must wait for the storage backend to acknowledge the successful storage of lease

•depending on the database setup and implementation, this is often slower then the Kea in-memory (lease-file)

- information
	- storage
- •Some databases cannot store lease information that reaches beyond the year 2038

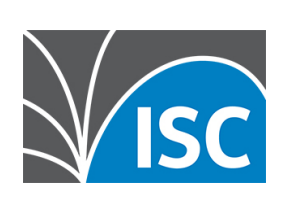

**PostgreSQL**

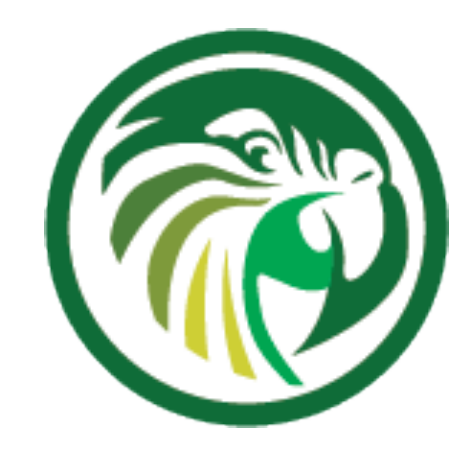

### •powerful, open source object-relational database system

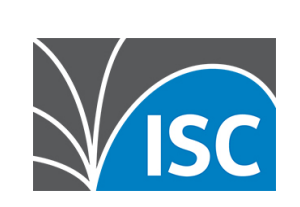

- •PostgreSQL: https://www.postgresql.org
- 
- offerings on Linux/Unix
- •performance is in par with commercial database
- •flexible and extensible
- 

### •PostgreSQL License (permissive open source license)

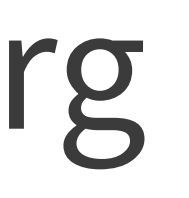

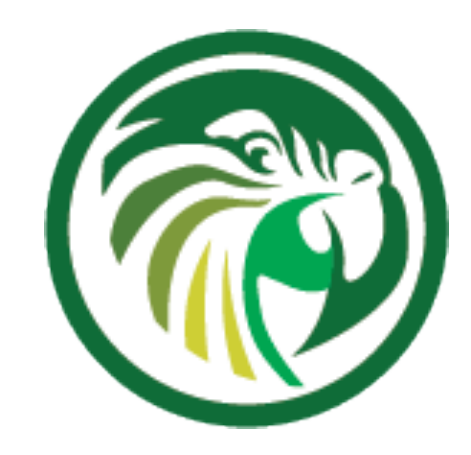

## **MySQL/MariaDB**

- •MySQL is the most popular (network based) open source SQL database system •MariaDB is a compatible fork of MySQL by the original MySQL development
	- team
	-
	- •MySQL/MariaDB is available in most Linux/Unix systems •MySQL and MariaDB are GPLv2 licensed
- •MariaDB: https://mariadb.com
- •MySQL: https://www.mysql.com

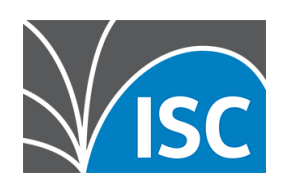

### **Cassandra**

### •Apache Cassandra is a NoSQL database for large amounts of

## •Support for the Cassandra Database in Kea is experimental

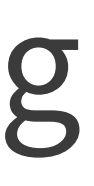

- data
	- •it provides linear scalability and fault-tolerance on commodity hardware
	-
	- •Cassandra is available under the Apache License 2.0
- •Cassandra Database: https://cassandra.apache.org

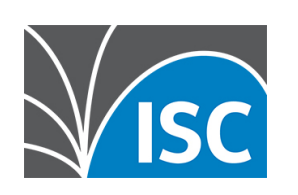

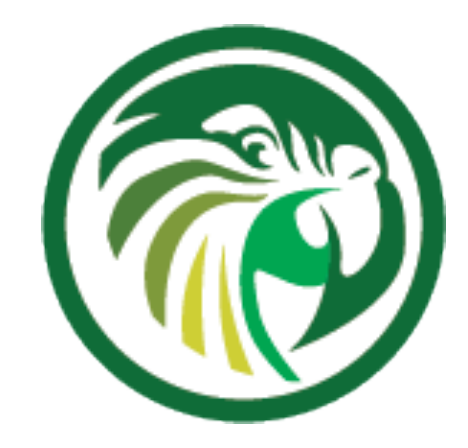

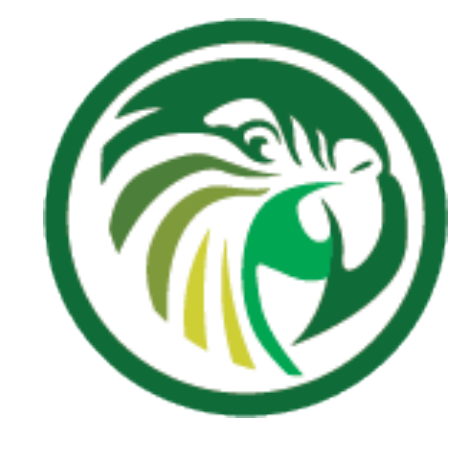

### **Database setup**

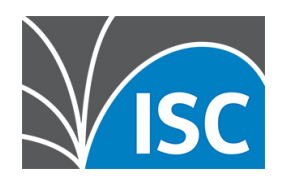

### **Preparing the database** •steps required before Kea can connect to a database system: •create the database •create a user for Kea in the database system •set the access permissions on the Kea database

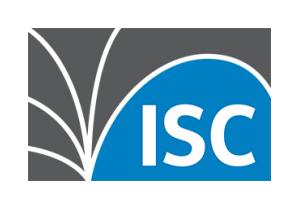

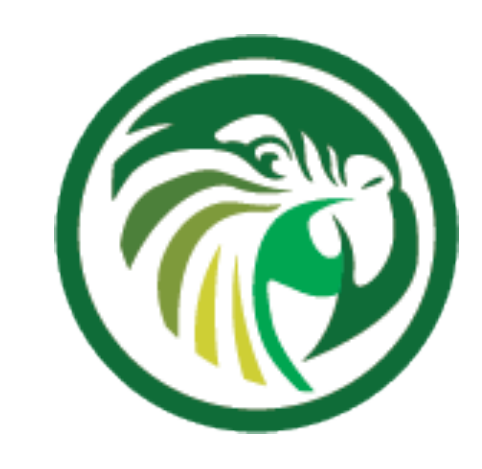

## **PostgreSQL (1/2)**

# dedicated operating system user account for the

•Most PostgreSQL installations come with a PostgreSQL database (in our examples, the user postgres). •all database configuration steps should be done as this database user

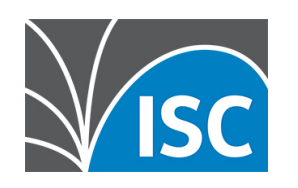

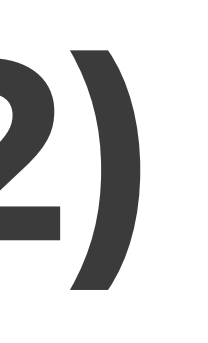

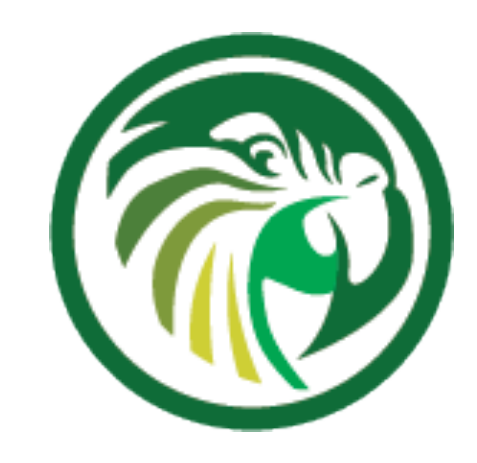

## **PostgreSQL (2/2)**

## •Creating the database for storing Kea lease information

- 
- 

and giving the user kea access permissions on this database

- postgres=# CREATE USER kea WITH PASSWORD 'secure-password';
	-
- # GRANT ALL PRIVILEGES ON DATABASE kea lease db TO kea;
	- All content © 2020 Internet Systems Consortium, Inc.

(kea-server)# su - postgres (kea-server)\$ psql -U postgres Password for user postgres: psql (12.4) Type "help" for help. CREATE ROLE postgres=# CREATE DATABASE kea\_lease\_db; CREATE DATABASE postgres=# \q

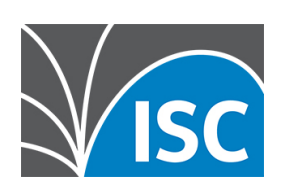

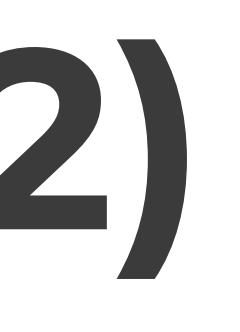

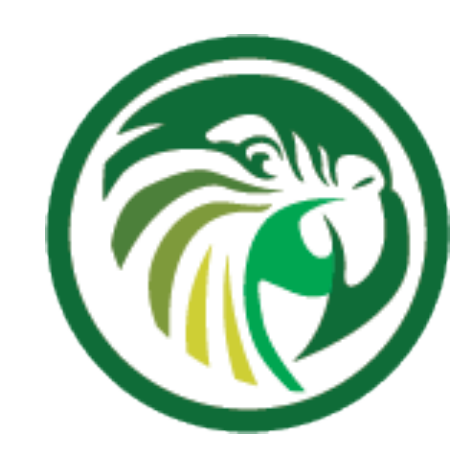

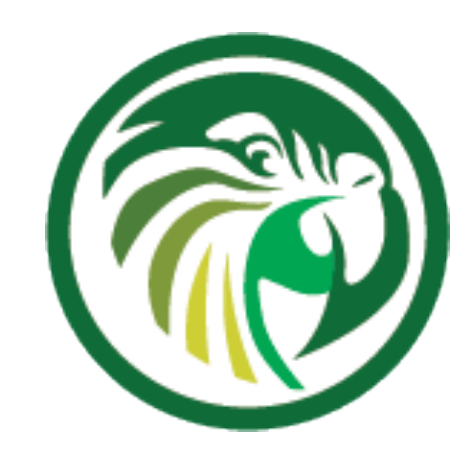

### **Preparing a MariaDB/MySQL database (1/2)**

# •To prepare the MySQL/MariaDB database for

Kea, first the database are created (in this example, one database for leases)

mysql -u root -p Enter password: Welcome to the MariaDB monitor. Commands end with ; or  $\lg$ . Your MariaDB connection id is 8 Server version: 10.4.14-MariaDB MariaDB Server

MariaDB [(none)]> CREATE DATABASE kea lease db; Query OK, 1 row affected (0.000 sec)

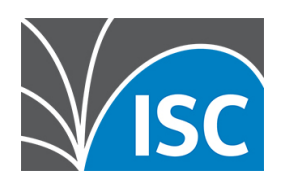

Copyright (c) 2000, 2018, Oracle, MariaDB Corporation Ab and others.

Type 'help;' or '\h' for help. Type '\c' to clear the current input statement.

### **Preparing a MariaDB/MySQL database (2/2)** • In the next step, the database user kea is created and given access to the lease-database:

MariaDB [(none)]> CREATE USER 'kea'@'localhost' IDENTIFIED BY 'secure-password'; Query OK, 0 rows affected (0.006 sec)

MariaDB [(none)]> GRANT ALL ON kea\_lease\_db.\* TO 'kea'@'localhost'; Query OK, 0 rows affected (0.005 sec)

MariaDB [(none)]> quit Bye

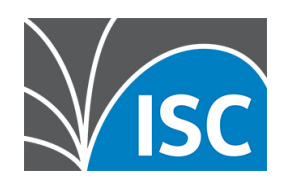

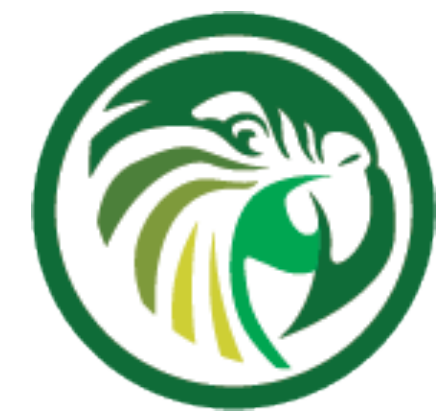

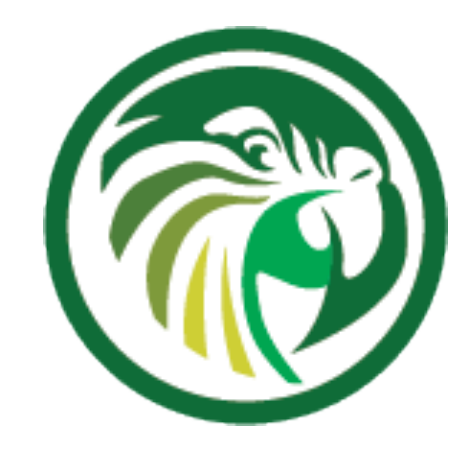

## **MySQL performance tuning**

•If MySQL is used with the InnoDB database backend (the default), changing the MySQL internal value innodb\_flush\_log\_at\_trx\_commit from default value 1 to 2 can result

- with huge gain in Kea performance
	- It can be set per session for testing:
	- mysql> SET GLOBAL innodb\_flush\_log\_at\_trx\_commit=2; mysql> SHOW SESSION VARIABLES LIKE 'innodb\_flush\_log%';
	- •or permanently in /etc/mysql/my.cnf [mysqld]
	- innodb\_flush\_log\_at\_trx\_commit=2
- please check the MySQL documentation https://dev.mysql.com/doc/refman/8.0/en/innodb-parameters.html

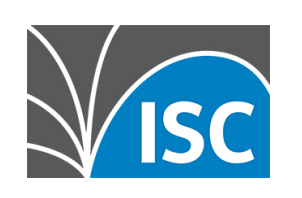

•Changing this value can create problems during data recovery after a database crash -

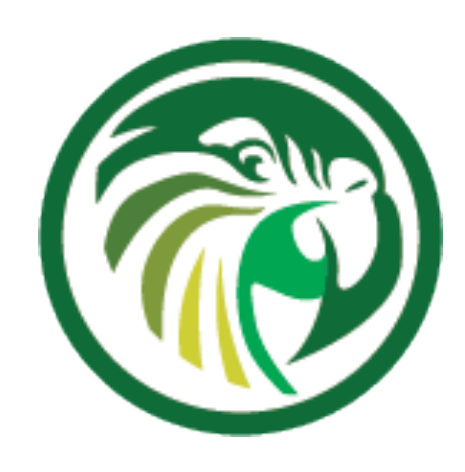

### **Maintaining the Kea-Database with kea-admin**

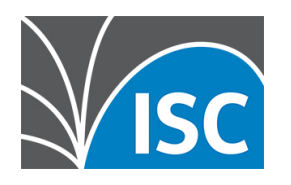

# **Initializing the Kea database (1/3)**

- •The command db-init of the kea-admin tool is used to initialize the database
	- •while it is possible to initialize the SQL databases with the SQL-scripts provided with Kea, it is recommended to use the kea-admin tool, as it provides extra security checks in the process

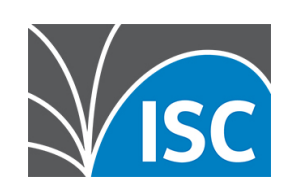

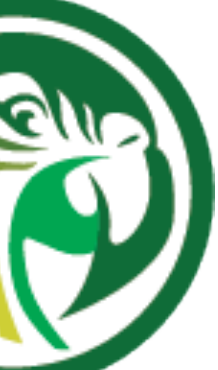

## **Initializing the Kea database (2/3)** •Example: initializing a PostgreSQL database for lease database

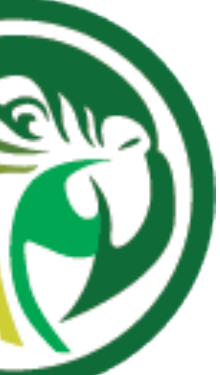

# kea-admin db-init pgsql -u kea -h 127.0.0.1 -p secure-password -n kea lease db Checking if there is a database initialized already. Please ignore errors. Initializing database using script /opt/kea/share/kea/scripts/pgsql/dhcpdb\_create.pgsql psql:/opt/kea/share/kea/scripts/pgsql/dhcpdb\_create.pgsql:142: NOTICE: function lease4dumpheader() does not exist, skipping psql:/opt/kea/share/kea/scripts/pgsql/dhcpdb\_create.pgsql:150: NOTICE: function lease4dumpdata() does not exist, skipping psql:/opt/kea/share/kea/scripts/pgsql/dhcpdb create.pgsql:180: NOTICE: function lease6dumpheader() does not exist, skipping psql:/opt/kea/share/kea/scripts/pgsql/dhcpdb\_create.pgsql:188: NOTICE: function lease6dumpdata() does not exist, skipping psql:/opt/kea/share/kea/scripts/pgsql/dhcpdb create.pgsql:892: WARNING: there is already a transaction in progress Database version reported after initialization: 6.1

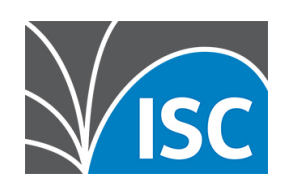

## **Initializing the Kea database (3/3)** •Example: initializing a MySQL database for leases

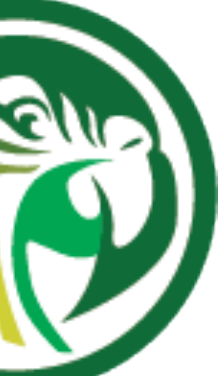

# kea-admin db-init mysql -u kea -p secure-password -n kea\_lease\_db Checking if there is a database initialized already. Please ignore errors. Verifying create permissions for kea MySQL Version is: 10.4.14-MariaDB Initializing database using script /opt/kea/share/kea/scripts/mysql/dhcpdb\_create.mysql mysql returned status code 0 Database version reported after initialization: 9.3

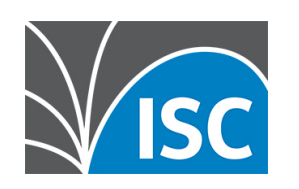

# **Upgrade of database schema (1/3)**

- •Sometimes a new Kea version may require a new database schema •The existing database will need to be upgraded
- - •After upgrade, it may be impossible to subsequently downgrade to an earlier version
	- •Before upgrading, please make sure that the database is backed up
	- •The kea-admin db-upgrade command can be used to upgrade an existing database

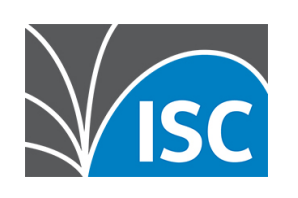

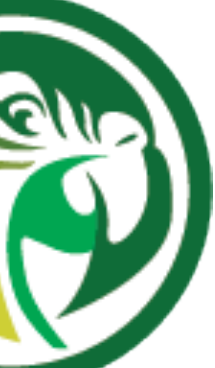

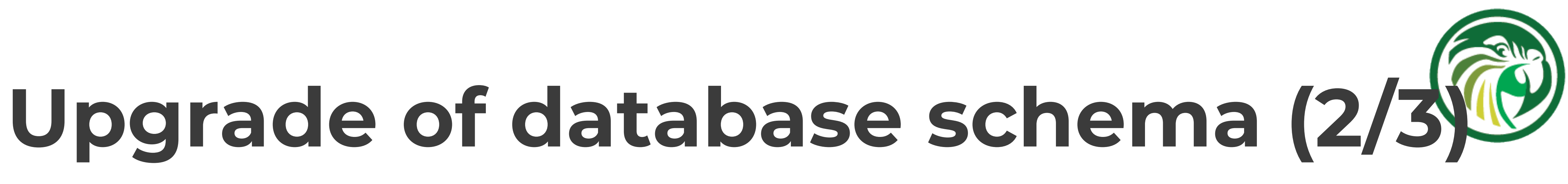

• To check the current version of the database, use the following command (<db-product> can be mysql or pgsql):

\$ kea-admin db-version <db-product> -u <db-user> -p <db-password> -n <db-name>

- •If the version does not match the minimum required for the new version of Kea (as described in the release notes), the database needs to be upgraded. •see also Databases and Database Version Numbers https://kea.readthedocs.io/en/latest/arm/admin.html#kea-database-
- version

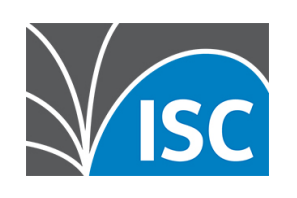

# • The kea-admin command is used to upgrade

# **Upgrade of database schema (3/3)**

the database schema of the database (<dbproduct> can be mysql or pgsql):

\$ kea-admin db-upgrade <db-product> -u database-user -p database-password -n database-name

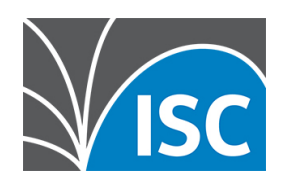

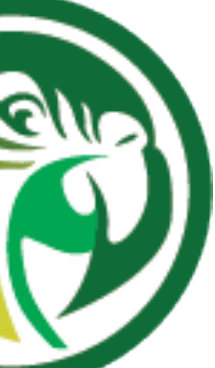

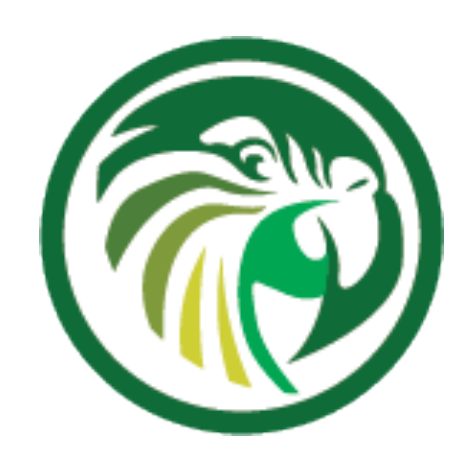

### **Kea Database Configuration**

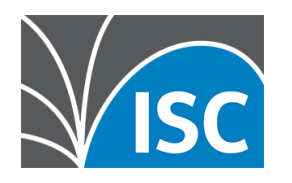

### **Configuration Example: Lease Database in PostgreSQL** •Example of a lease database configuration in Kea (file kea-dhcp4.conf or kea-dhcp6.conf) •for MySQL/MariaDB, just change the type to mysql "lease-database": {

```
 "type": "postgresql",
"name": "kea lease db",
"user": "kea",
 "password": "secure-password",
 "host": "localhost"
```
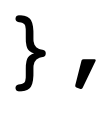

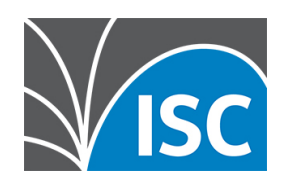

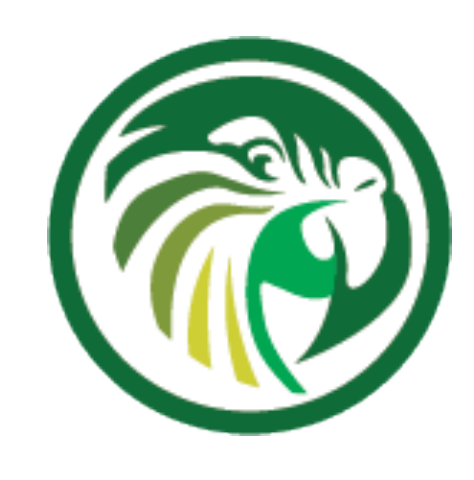

### **Test the configuration**

- # kea-dhcp4 -t /opt/kea/etc/kea/kea-dhcp4.conf
- 2020-10-22 11:43:23.772 INFO [kea-dhcp4.hosts/61595.139911418369920] HOSTS BACKENDS REGISTERED the following host backend types are available: mysql
- 2020-10-22 11:43:23.773 INFO [kea-dhcp4.dhcpsrv/61595.139911418369920] DHCPSRV CFGMGR SOCKET TYPE DEFAULT "dhcp-socket-type" not specified , using default socket type raw
- 2020-10-22 11:43:23.774 INFO [kea-dhcp4.dhcpsrv/61595.139911418369920]

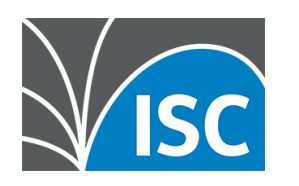

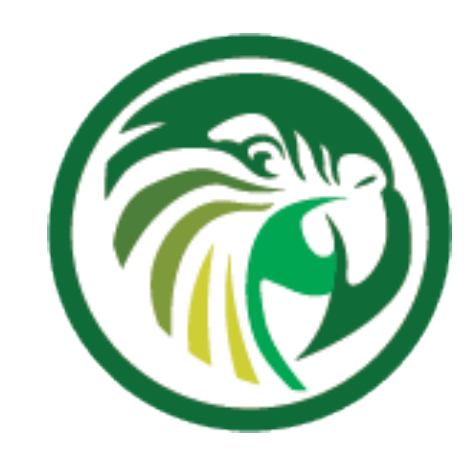

DHCPSRV\_CFGMGR\_NEW\_SUBNET4 a new subnet has been added to configuration: 192.0.2.0/24 with params: t1=900, t2=1800, valid-lifetime=3600

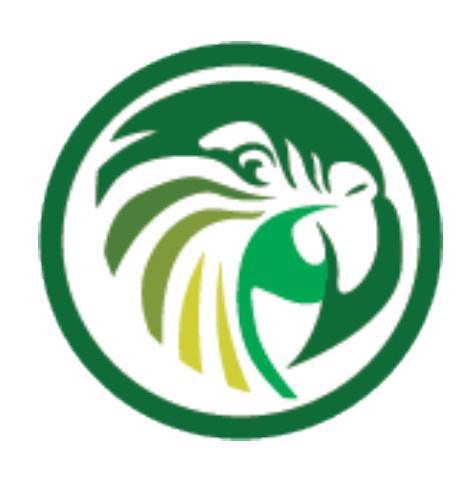

### **Host/Reservation in a SQL Database**

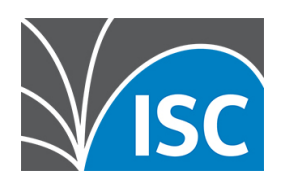

### **Host/Reservation in a SQL Database 4 Why?**

- •Larger deployments might want to change the DHCP reservations dynamically and programatically via the API
	- •The Host Commands hook (part of the Premium hooks package) adds a number of new commands to Kea used to query and manipulate host reservations
	- •see Webinar 3 of this series for a discussion of the Host-Commands API
- •the Host Commands hook requires a database for storing the host reservations
- •If reservations are specified in both file and database, file reservations take precedence over the ones in the database

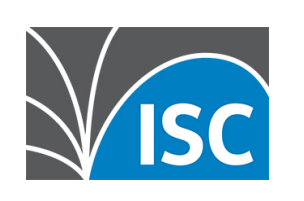

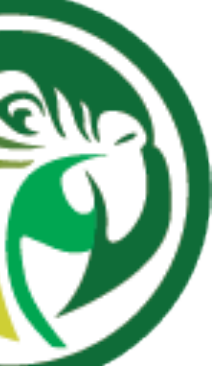

### **Creating a PostgreSQL database to store host reservations**

•Creating the database for storing Kea host information (reservations) and giving the

# user kea access permissions on this database

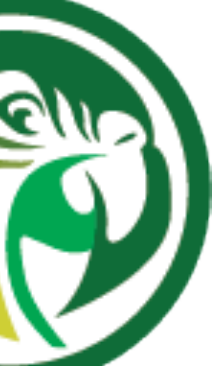

(kea-server)# su - postgres (kea-server)\$ psql -U postgres Password for user postgres: psql (12.4) Type "help" for help.

postgres=# CREATE DATABASE kea\_host\_db; CREATE DATABASE postgres=# GRANT ALL PRIVILEGES ON DATABASE kea\_host\_db TO kea; GRANT postgres=# \q

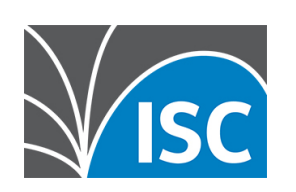

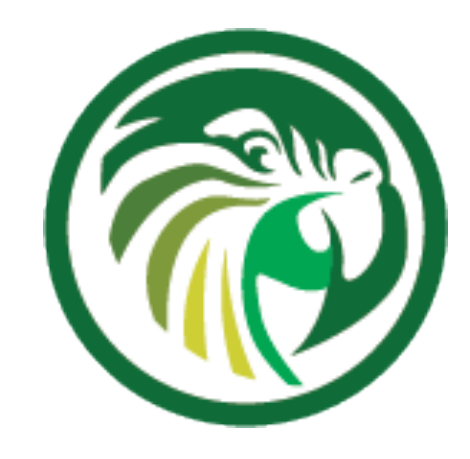

### **Initializing the Host reservation database**

- •The command db-init of the kea-admin tool is used to initialized the database
	- •while it is possible to initialize the SQL databases with the SQL-scripts provided with Kea, it is recommended to use the kea-admin tool, as it provides extra security checks in the process
- •Example: initializing a PostgreSQL database for use as a host reservation database

# kea-admin db-init pgsql -u kea -h 127.0.0.1 -p secure-password -n kea\_host\_db Checking if there is a database initialized already. Please ignore errors. Initializing database using script /opt/kea/share/kea/scripts/pgsql/dhcpdb\_create.pgsql psql:/opt/kea/share/kea/scripts/pgsql/dhcpdb\_create.pgsql:892: WARNING: there is already a transaction in progress Database version reported after initialization: 6.1

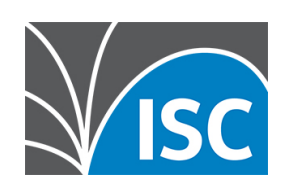

```
psql:/opt/kea/share/kea/scripts/pgsql/dhcpdb_create.pgsql:142: NOTICE: function lease4dumpheader() does not exist, skipping
psql:/opt/kea/share/kea/scripts/pgsql/dhcpdb_create.pgsql:150: NOTICE: function lease4dumpdata() does not exist, skipping
psql:/opt/kea/share/kea/scripts/pgsql/dhcpdb_create.pgsql:180: NOTICE: function lease6dumpheader() does not exist, skipping
psql:/opt/kea/share/kea/scripts/pgsql/dhcpdb_create.pgsql:188: NOTICE: function lease6dumpdata() does not exist, skipping
```
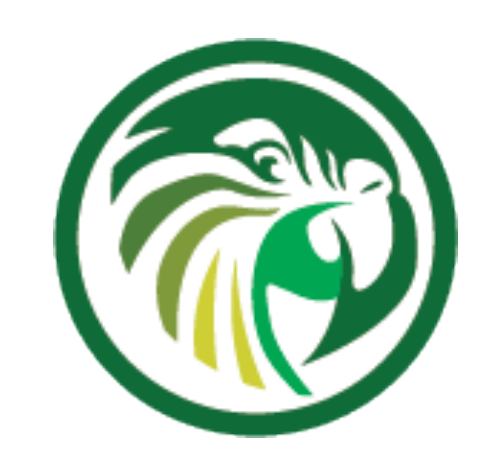

### **Configuration Example: Host Database in PostgreSQL** •Host database for PostgreSQL configuration in Kea (file kea-dhcp4.conf or kea-dhcp6.conf) •for MySQL/MariaDB, just change the type to mysql

 "hosts-database": { "user": "kea", },

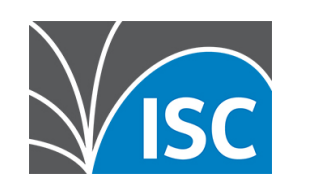

```
 "type": "postgresql",
"name": "kea host db",
 "password": "secure-password",
 "host": "localhost"
```
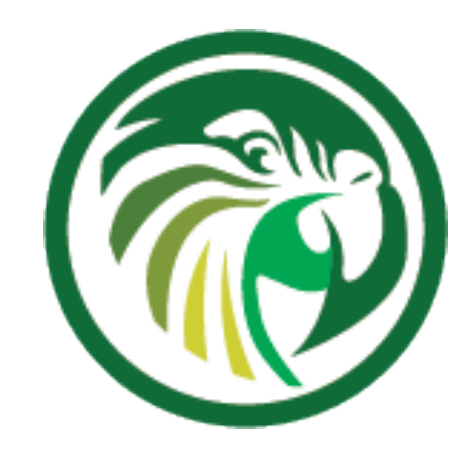

### **Using Read-Only Databases with Host Reservations**

- the host reservation information might be stored in a database that contains other (sensible) inventory information for the network
- •in some cases, for policy and security reasons, the Kea DHCP server should not be able to write into this database
	- •read-only access for retrieving reservations for clients and/or assigning specific addresses and options, can be configured explicitly in Kea with the read-only mode

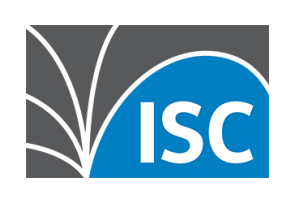

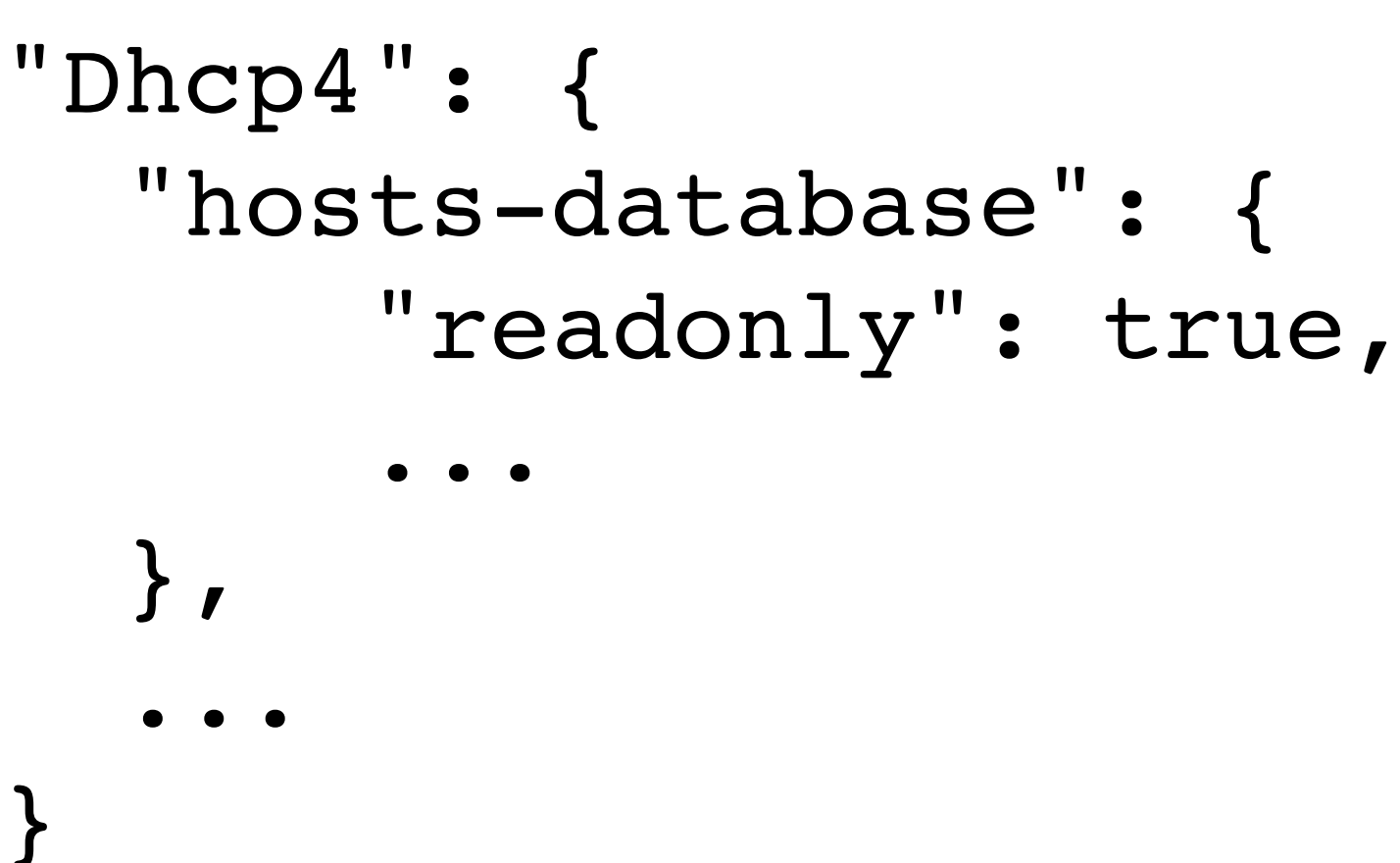

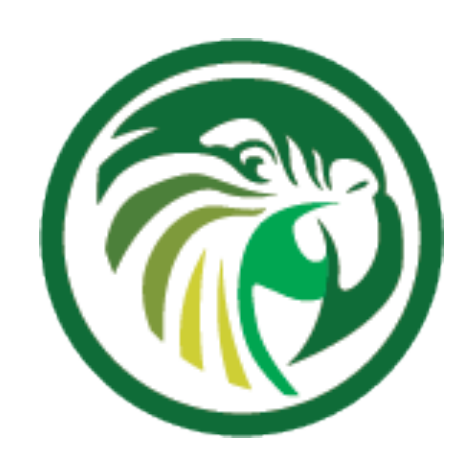

### **Kea Configuration Database Backend**

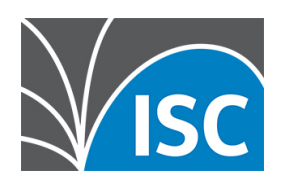

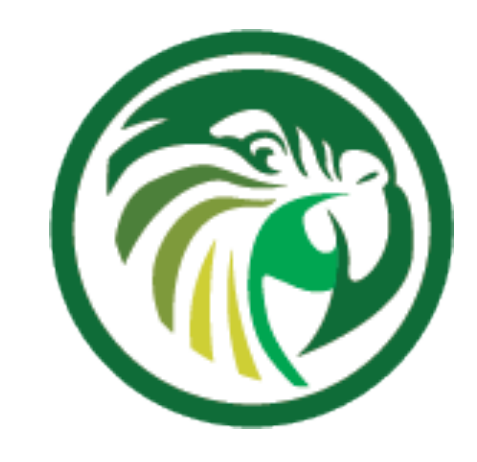

### **Storing Kea configuration in a database**

- The Kea DHCPv4 and DHCPv6 servers support loading their configuration from an MySQL database
- •The configuration back end supports
	- •subnet and shared-network configurations
	- •global DHCPv4/DHCPv6 parameter
	- •option definitions
	- •global, network and pool options

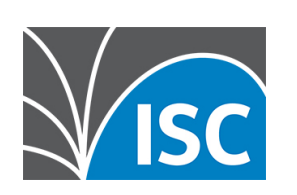

### **Benefits of the Kea database configuration backend**

•The local Kea configuration on each server can be simple and

- static
	- •Each DHCP server can share an almost identical preconfigured configuration
	- •Enables offline configuration
	- •Sharing configuration between HA cluster members -> keeping the config in sync
	- •Helps with automatic configuration management

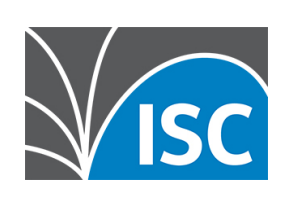

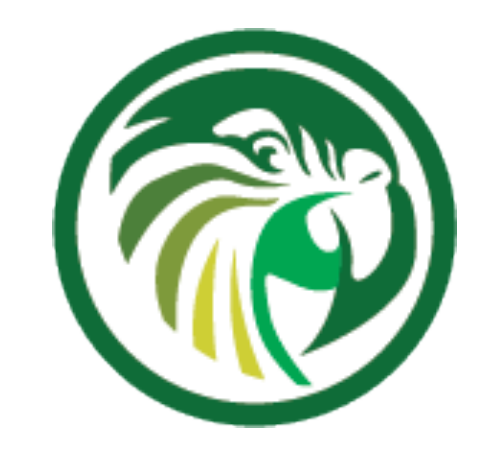
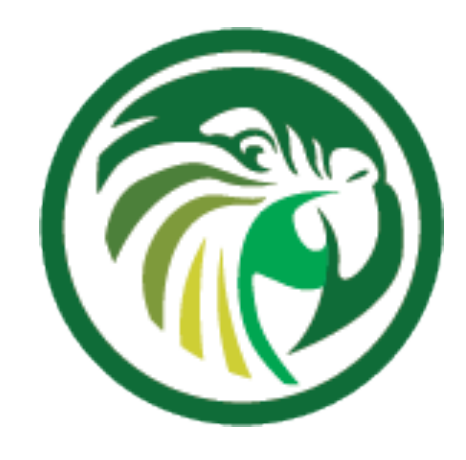

### **Kea configuration backend design (1/4)**

•Administrators apply changes to the configuration into the database via the Kea Configuration Backend Commands hook •it is also possible to directly access the configuration on the

- - SQL database level
	-
	-

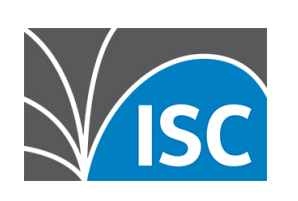

•changing the configuration on the database level requires a good understanding of the configuration database schema •the Kea configuration command hook provides essential business logic that ensures logical integrity of the data

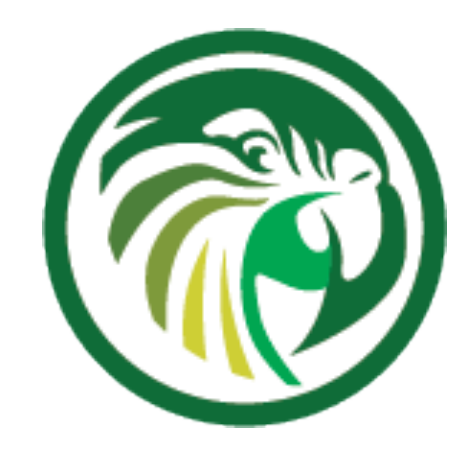

#### **Kea configuration backend design (2/4)**

- •Kea DHCP server will pull/poll the configuration from the database
	- •the poll intervall is configured with the configfetch-wait-time parameter
	- reconfigure the service

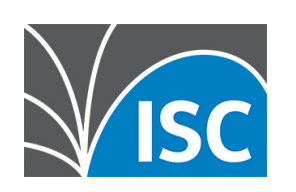

•if a change is detected, the Kea DHCP server will fetch the delta to its current configuration and will

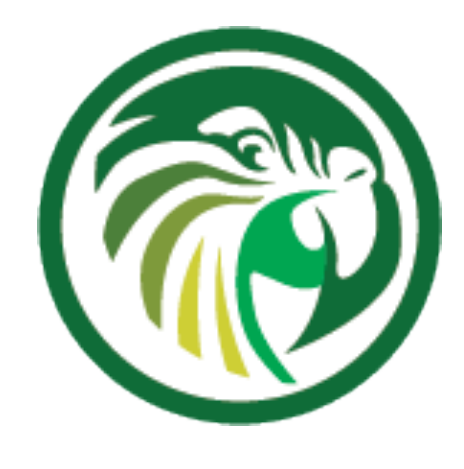

#### **Kea configuration backend design (3/4)**

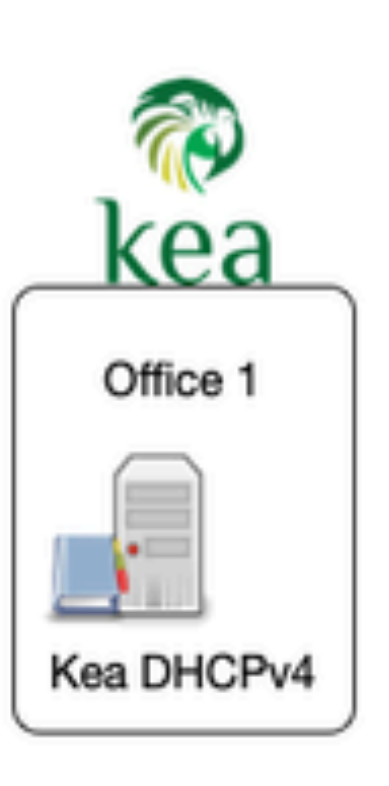

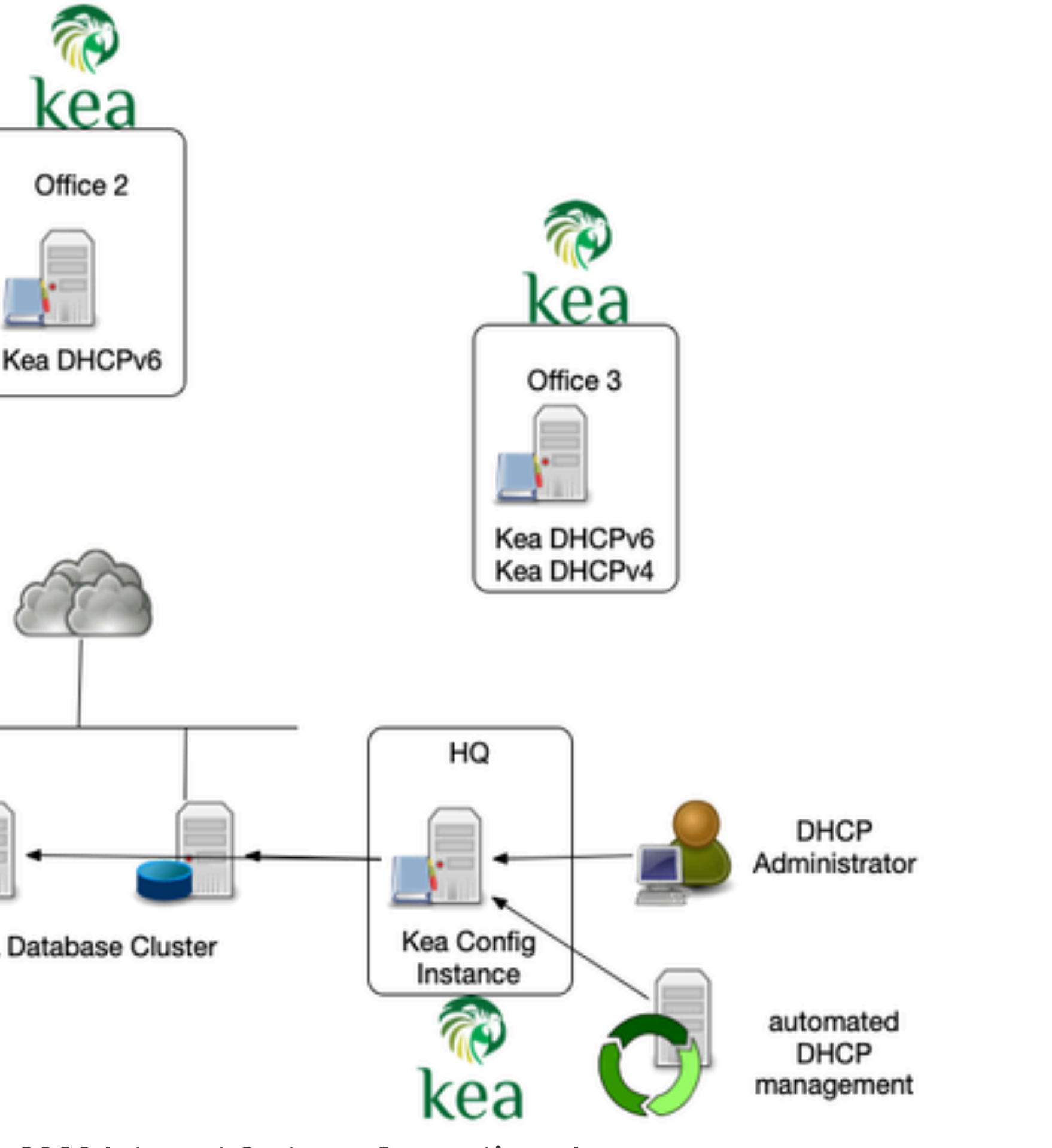

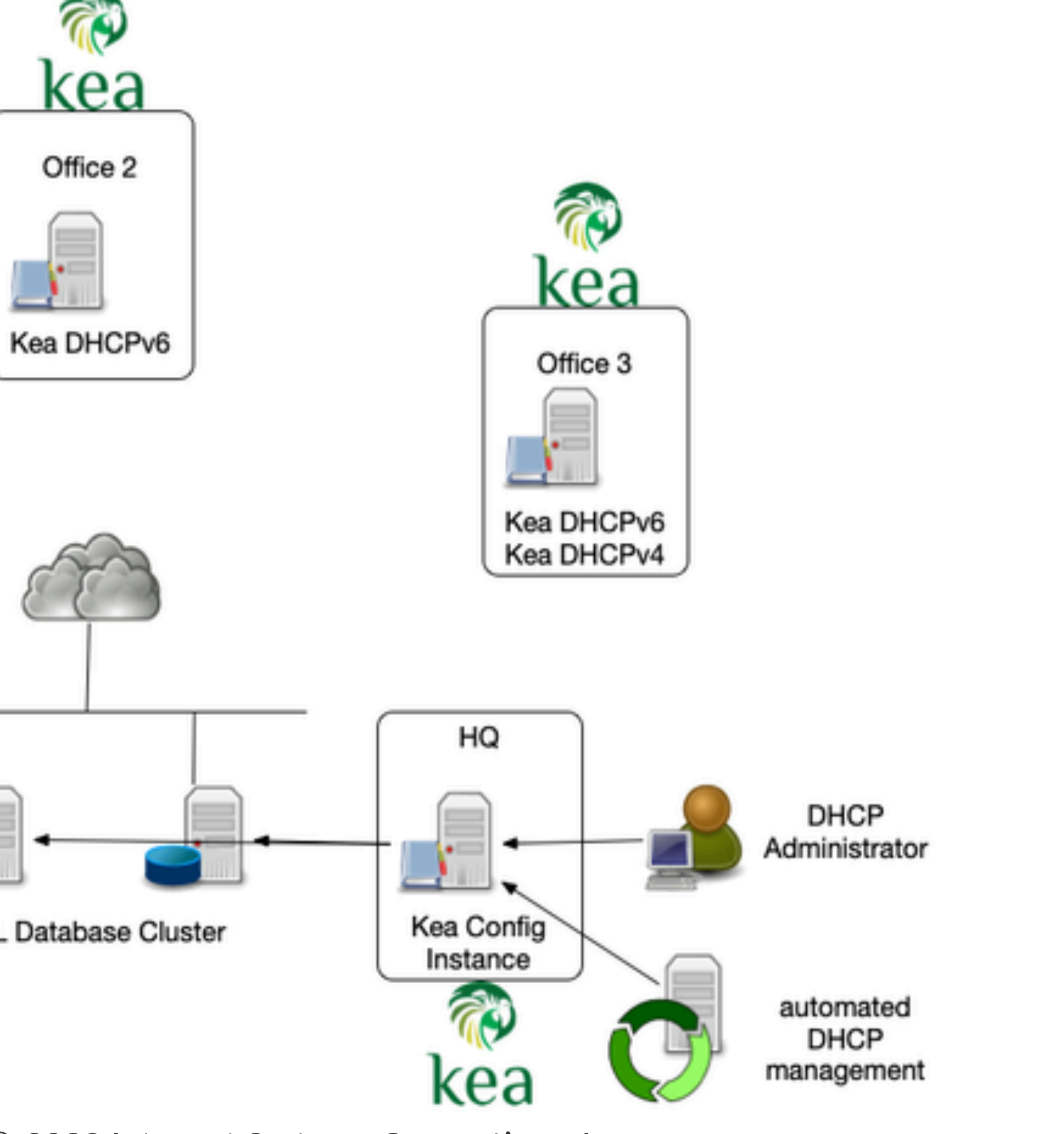

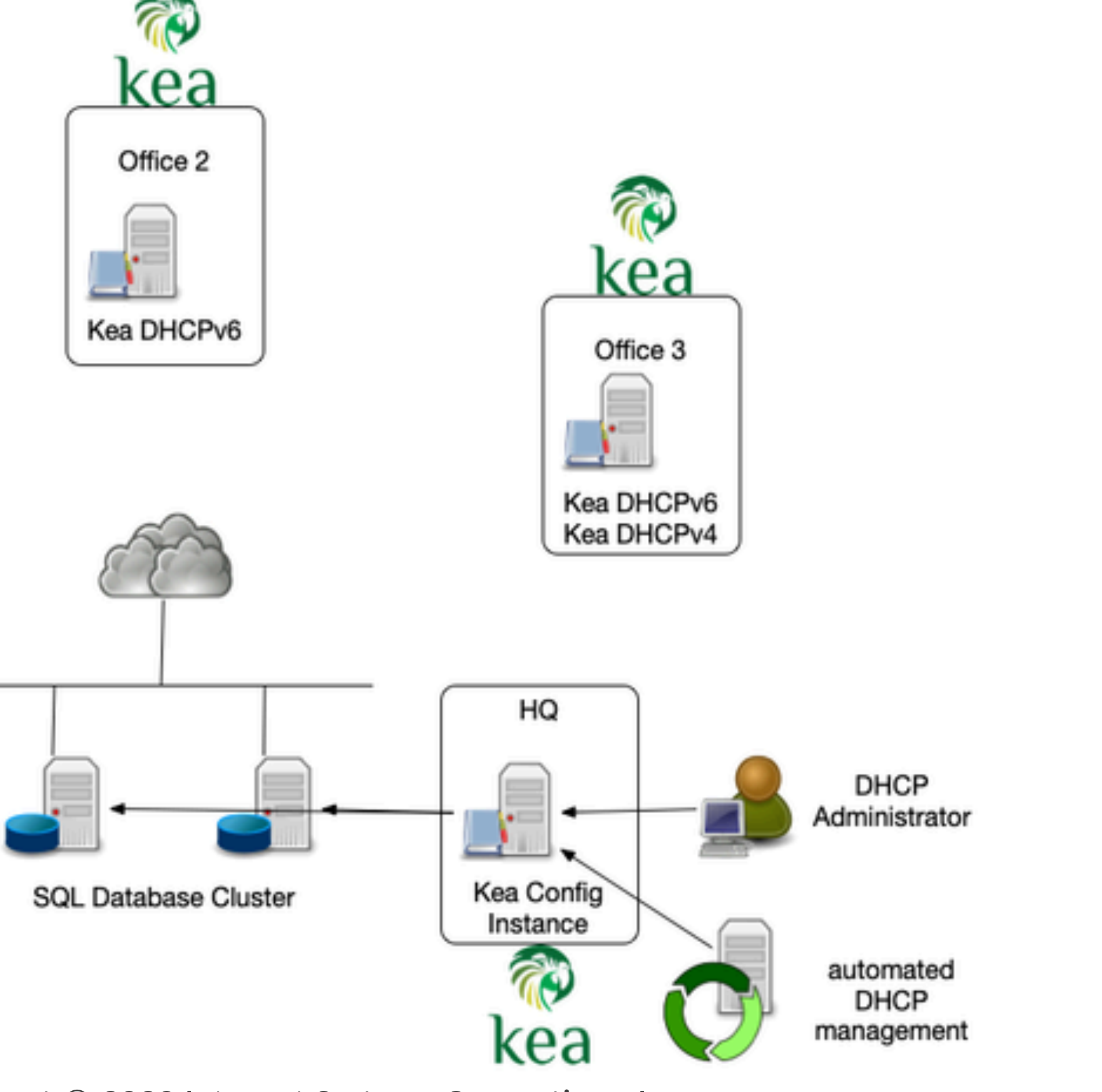

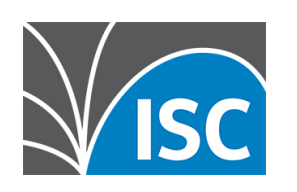

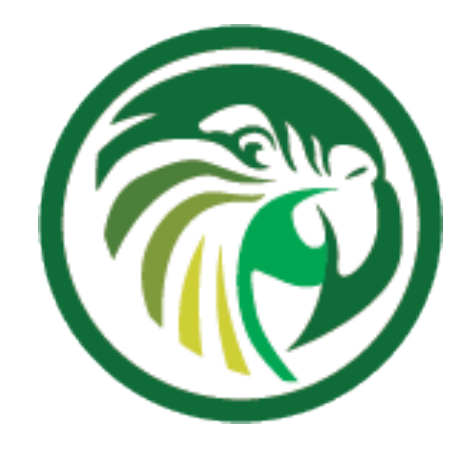

#### **Kea configuration backend design (4/4)**

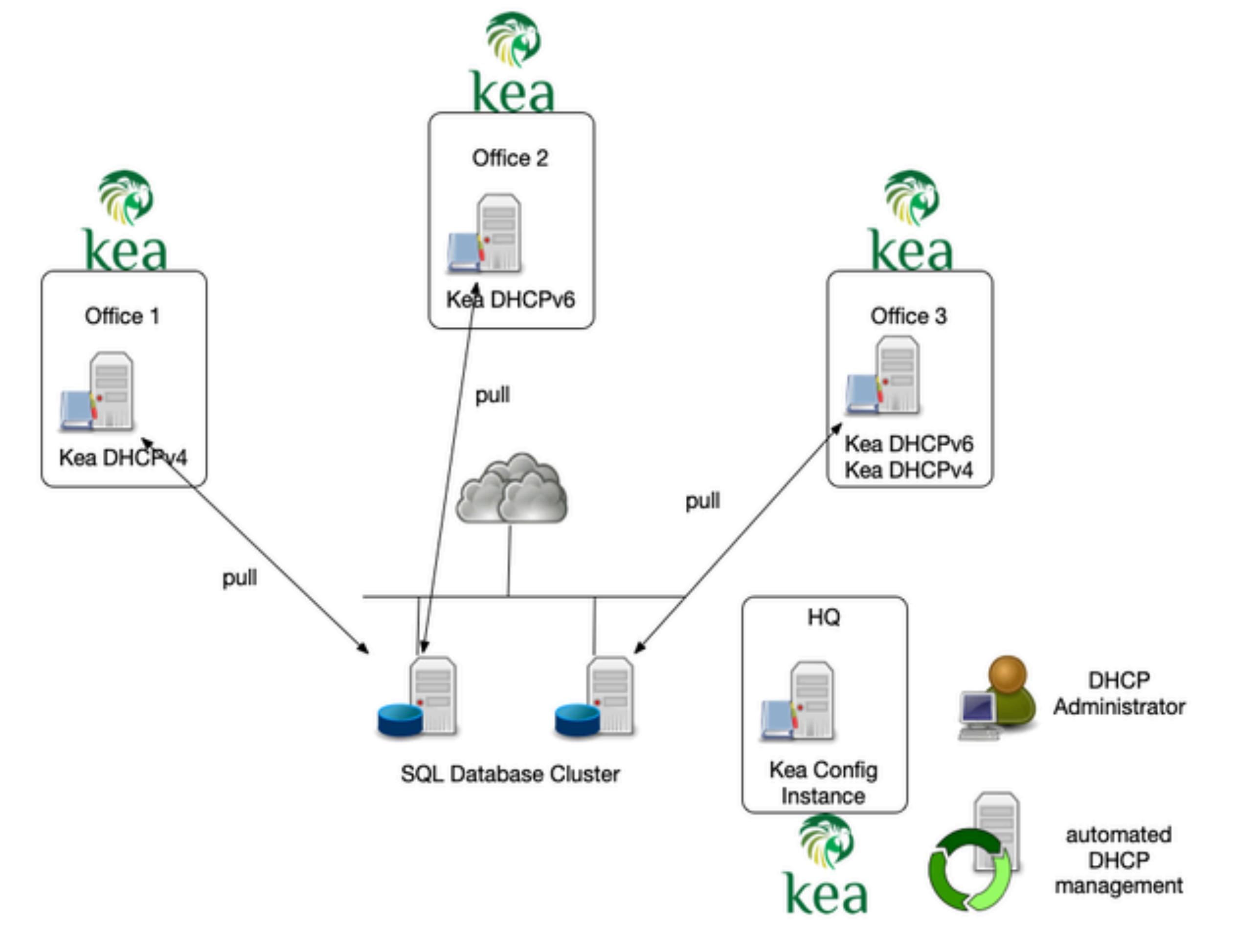

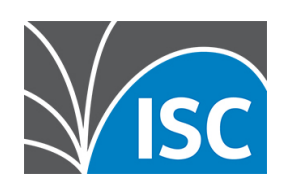

#### **Basic configuration for a Kea DHCP using the Config Backend**

- •each DHCP server that uses the Kea configuration backend can run on a simple and static configuration
	- •the server-tag is selecting the individual configuration for this DHCP server
	- config-fetch-wait-time parameter defines the poll intervall for new configuration (default 30) in seconds

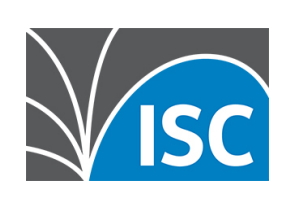

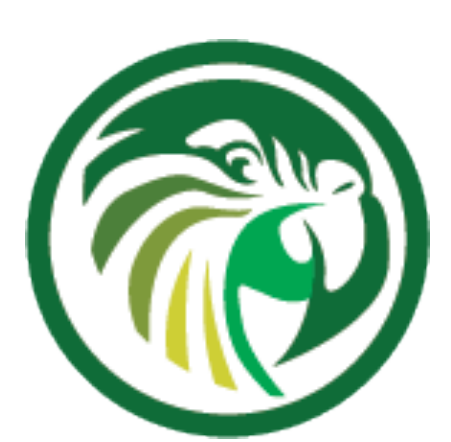

#### "Dhcp6": { "server-tag": "office-1", "config-control": { "config-databases": [{ "type": "mysql", "name": "kea config db", "user": "kea", "password": "secure-password", "host": "2001:db8:568::568" }], "config-fetch-wait-time": 120 }, [...] }

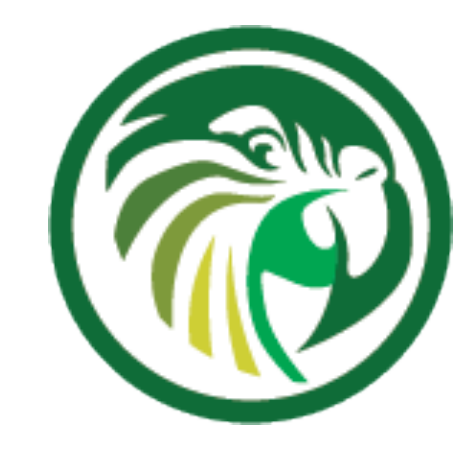

#### **Hooks required for the config backend**

- •The hook libdhcp\_mysql\_cb.so is the implementation of the Configuration Backend for MySQL.
- •It must be always present when the server uses MySQL as the configuration repository.
	- •this hook is part of the base open source Kea distribution

```
"hooks-libraries": [{
}, {
}],
```
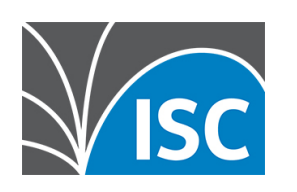

- "library": "/usr/lib/kea/hooks/libdhcp\_mysql\_cb.so"
- "library": "/usr/lib/kea/hooks/libdhcp\_cb\_cmds.so"

#### **Hooks required for the config backend**

- •The hook libdhcp\_cb\_cmds.so is optional.
- •It should be loaded when the Kea server instance is to be used for managing the configuration in the database
	- •This hooks library is only available to ISC customers with a support contract

"library": "/usr/lib/kea/hooks/libdhcp\_mysql\_cb.so"

```
"hooks-libraries": [{
}, {
}],
```
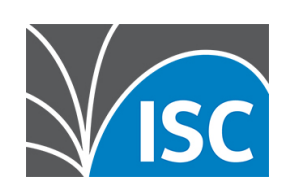

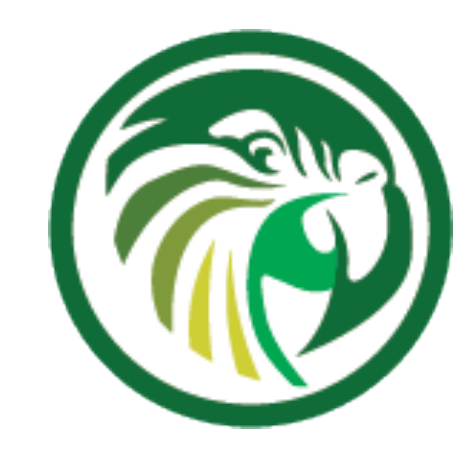

"library": "/usr/lib/kea/hooks/libdhcp\_cb\_cmds.so"

#### **Objects in the configuration database**

#### •Kea can read the configuration of different DHCP objects from the

- database
	- •global parameter
	- •option definitions
	- •options
	- •shared subnet
	- •subnet
	- •pools

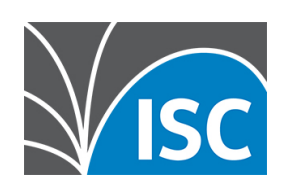

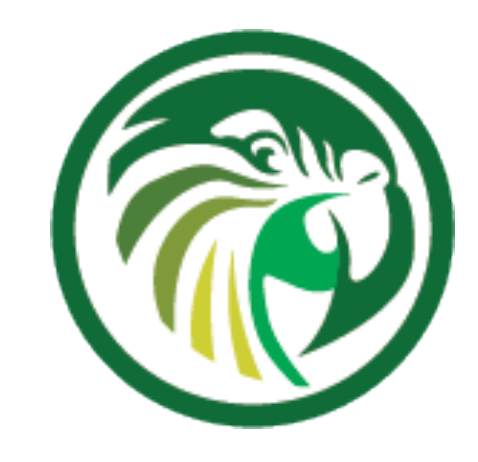

# **The role of server tags (1/2)**

- •DHCP server select their configuration objects by the use of server-tags
	- •each DHCP server has one tag
	- •multiple servers can share a tag
	- a server without an explicit server-tag configuration uses the special all tag

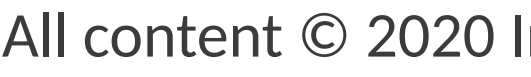

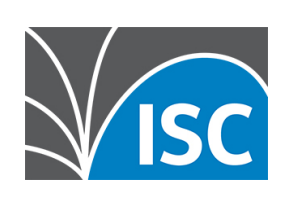

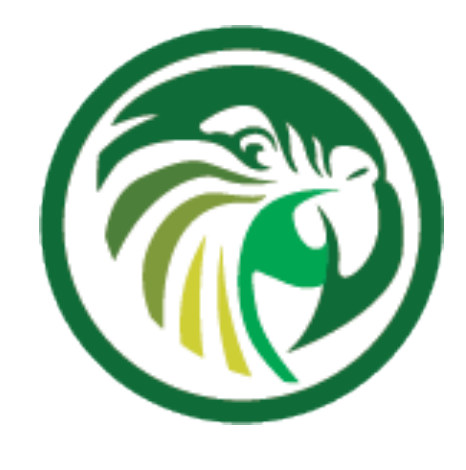

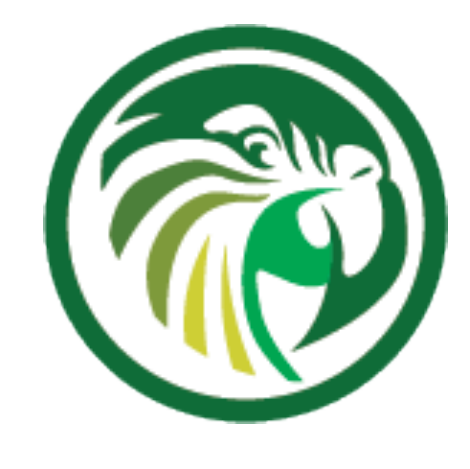

# **The role of server tags (2/2)**

- •Configuration objects in the database have tags assigned
	- reference all DHCP servers
	-
	- •objects can reference multiple server tags •objects can reference no server (empty tag "") •objects can reference the special tag "all" to

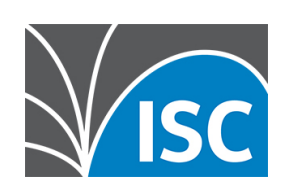

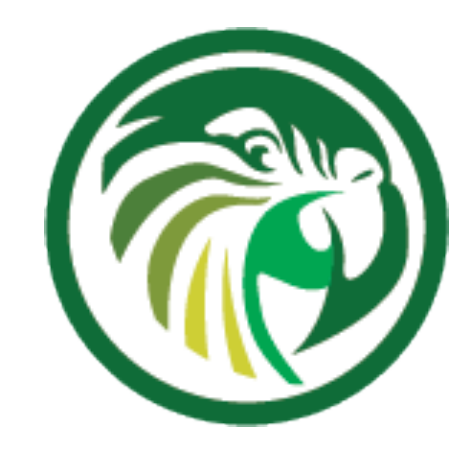

#### **Use of Server-Tags in the configuration backend (1/4)**

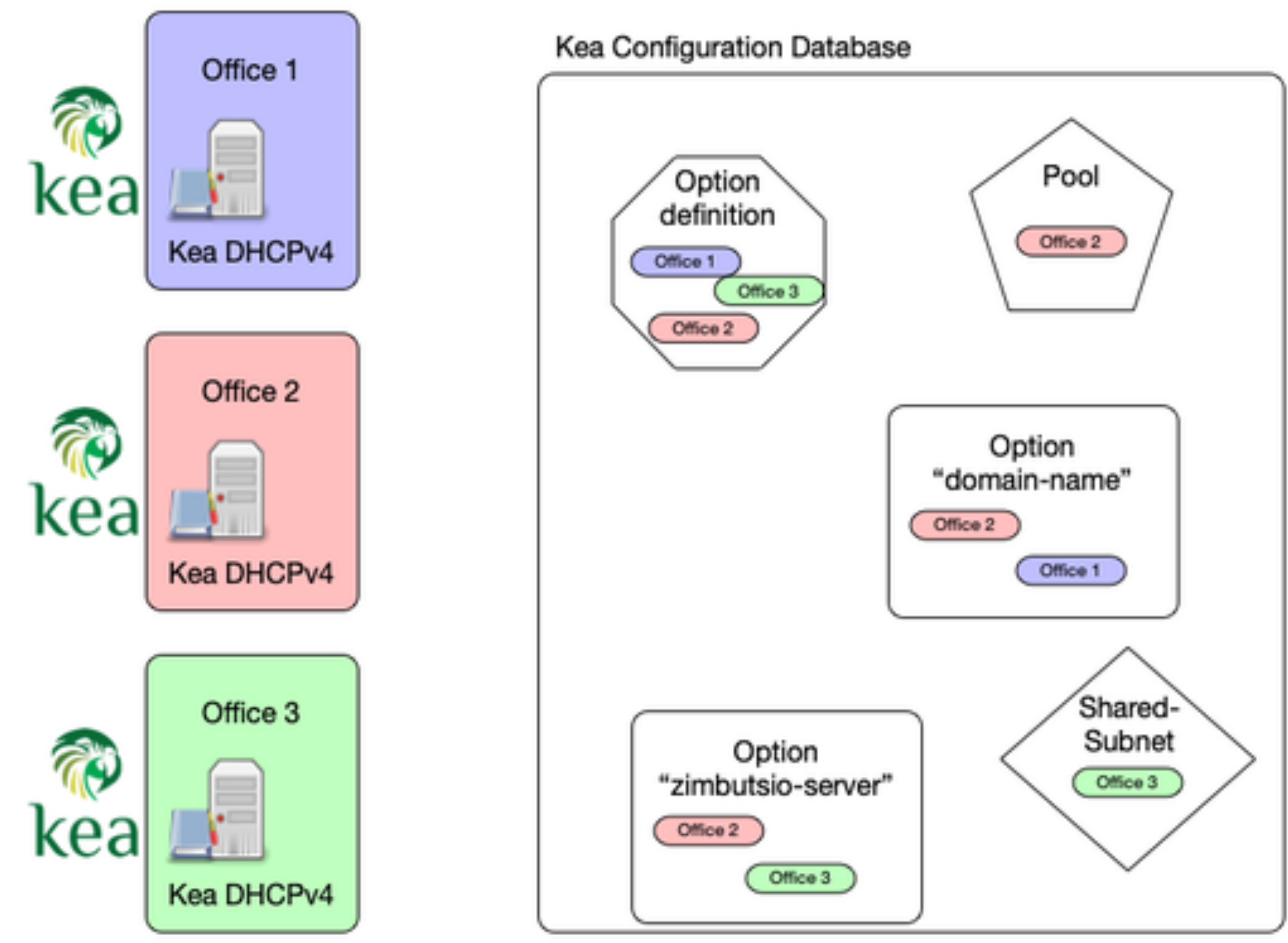

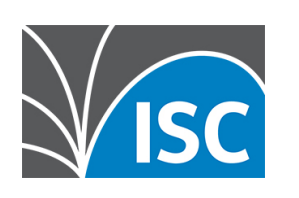

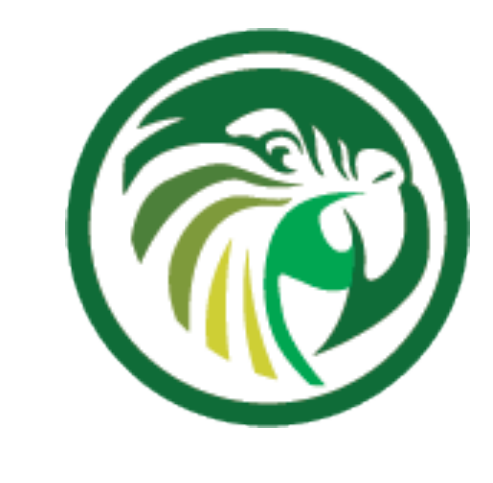

#### **Use of Server-Tags in the configuration backend (2/4)**

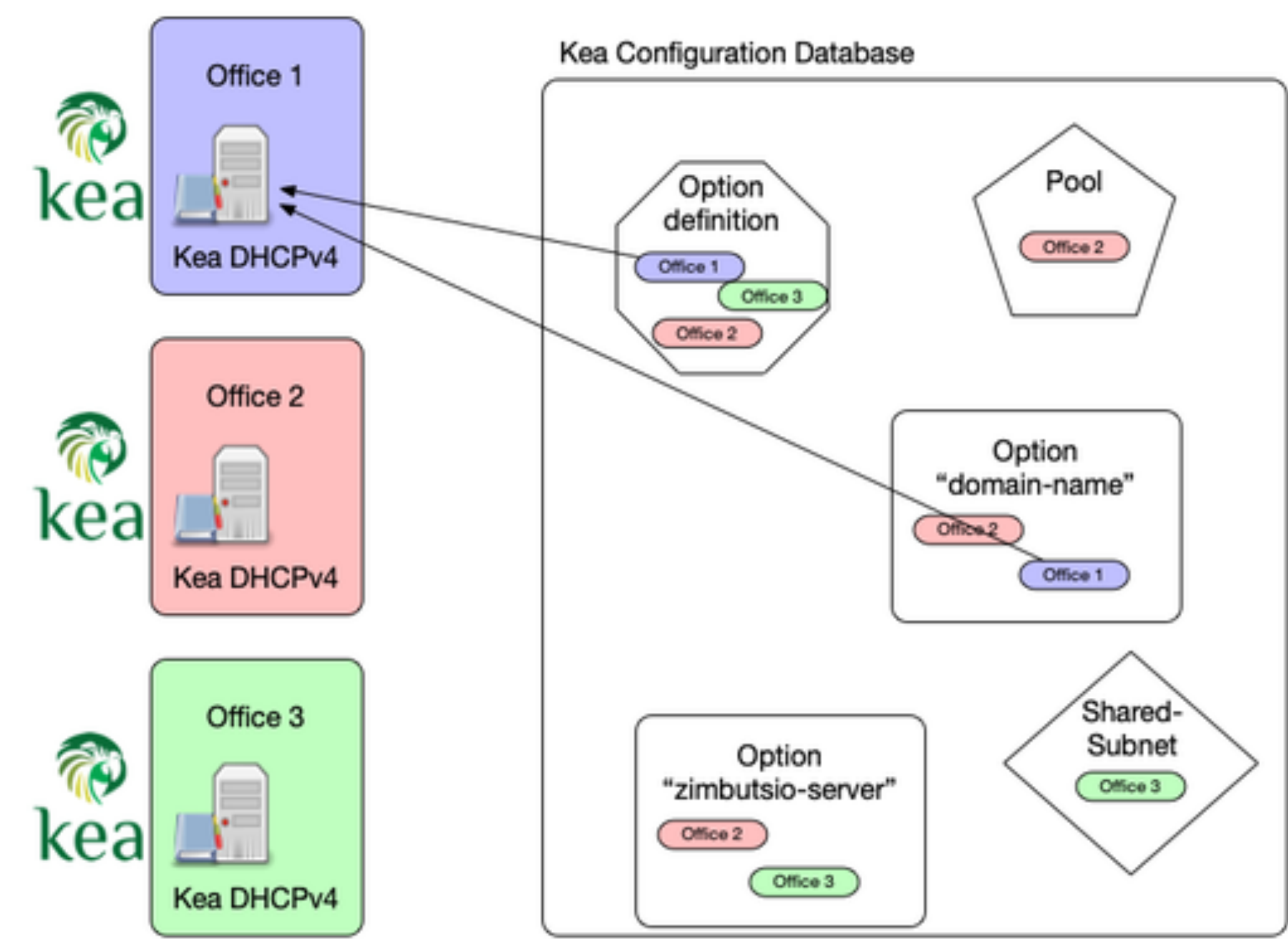

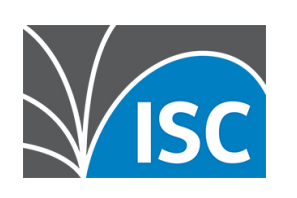

#### **Use of Server-Tags in the configuration backend (3/4)**

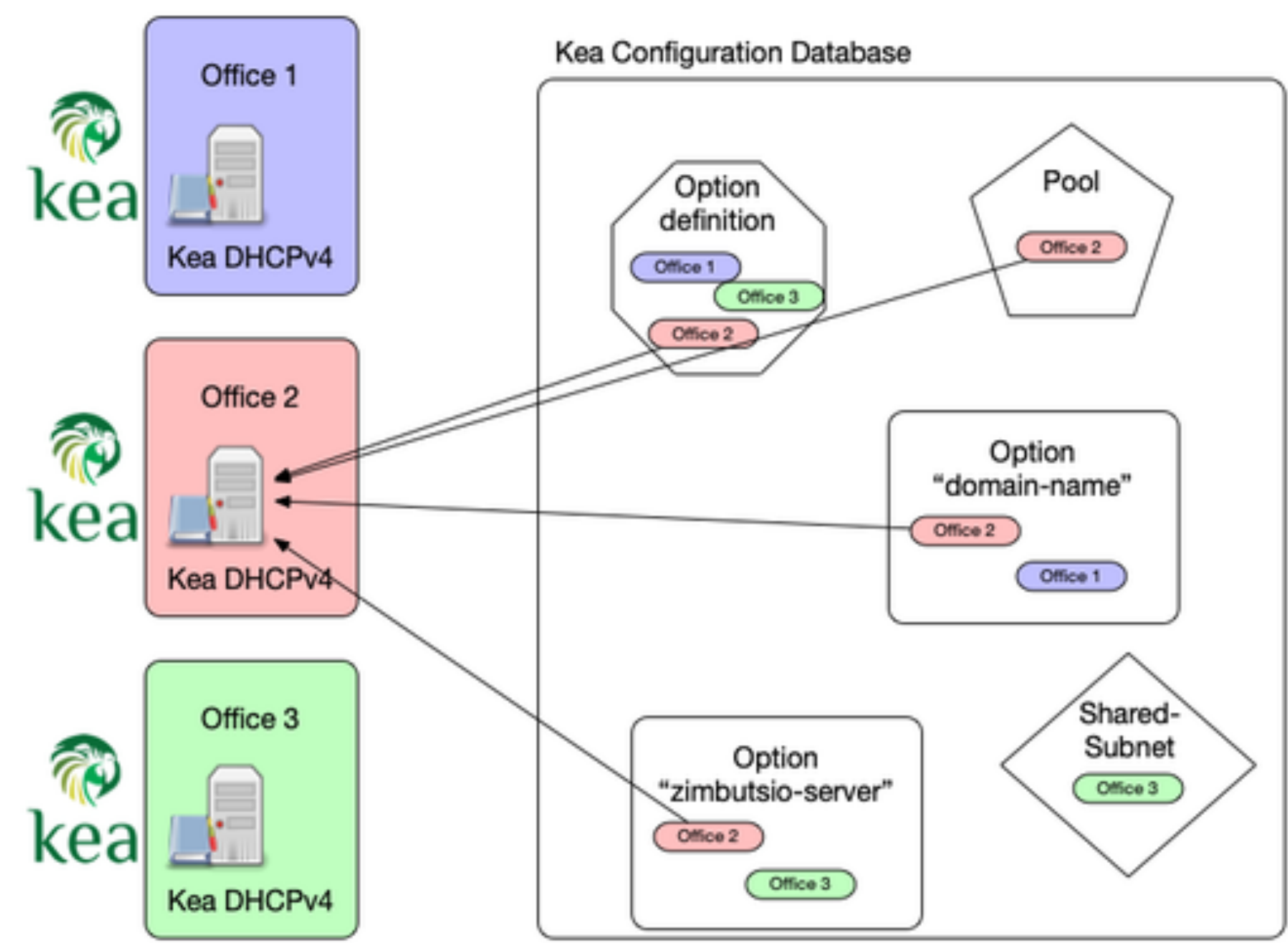

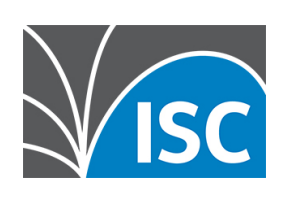

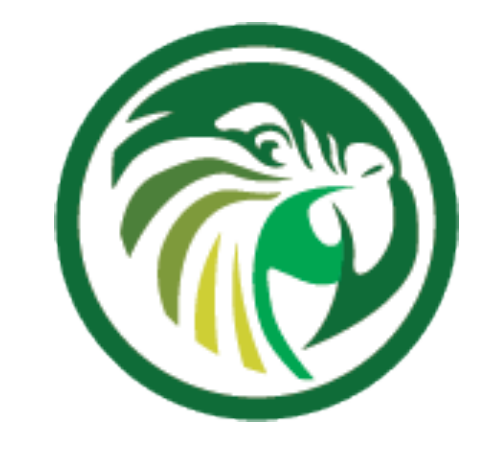

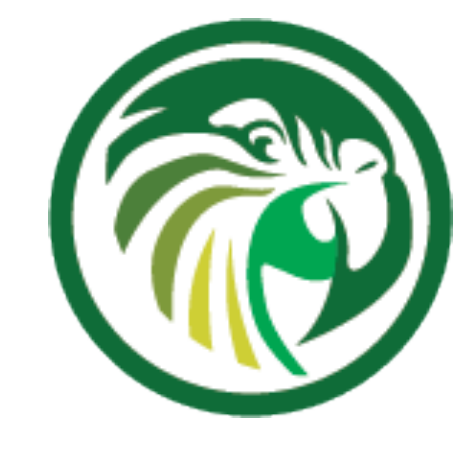

#### **Use of Server-Tags in the configuration backend (4/4)**

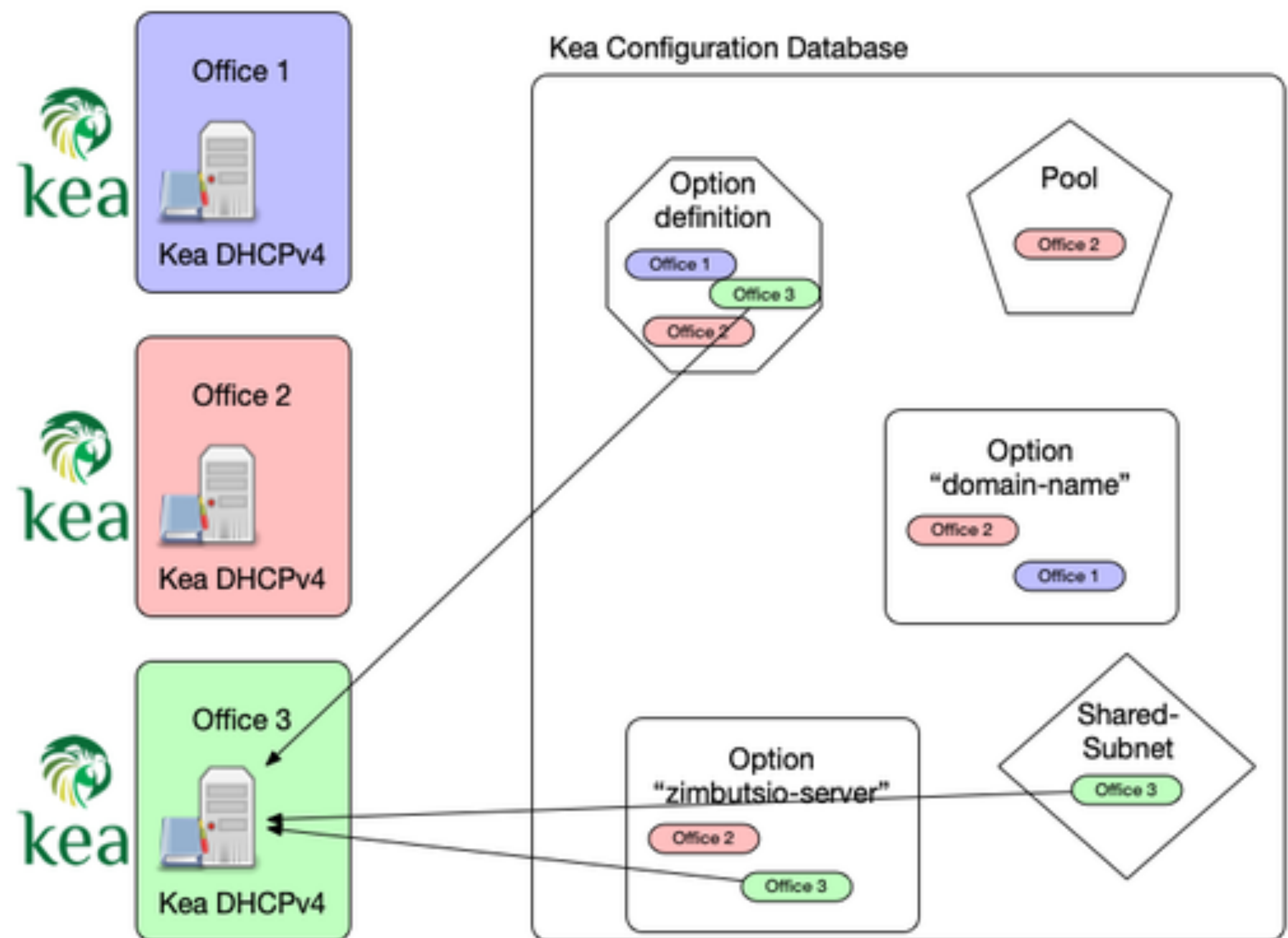

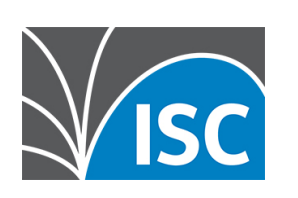

# **Configuration Backend Resources**

- •Kea Reference Manual: Kea Configuration Backend https://kea.readthedocs.io/en/kea-1.8.0/arm/config.html#keaconfiguration-backend
- •Kea Configuration Backend Design db-design
- •Video: Alan Clegg: Using the Kea Configuration Backend https://www.youtube.com/watch?v=gnVEO4ThE10

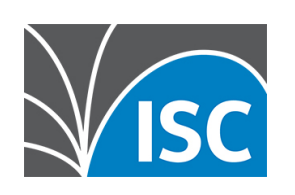

# https://gitlab.isc.org/isc-projects/kea/-/wikis/designs/configuration-in-

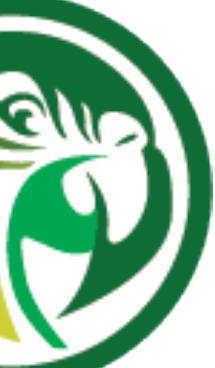

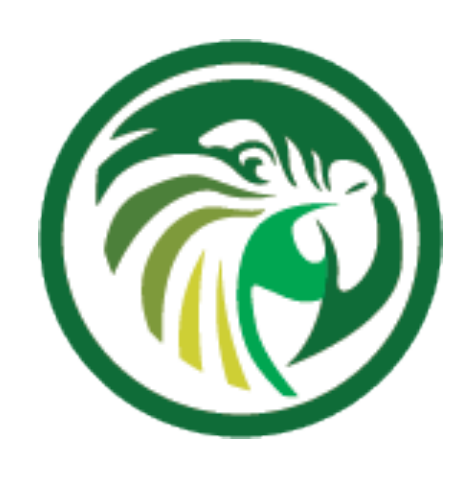

### **Recovering from Database failures**

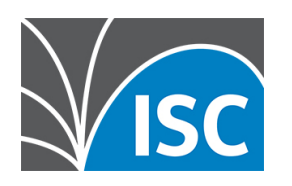

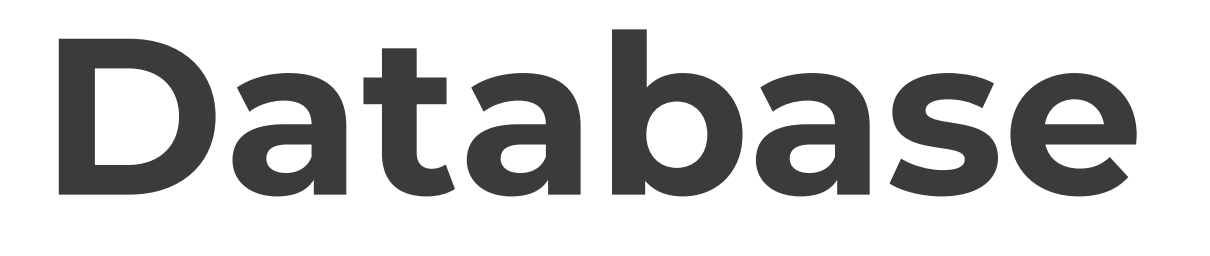

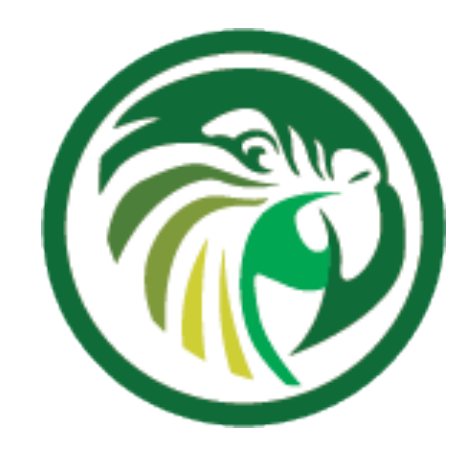

#### **Recovering from Database failures (1/3)**

- •When operating Kea with a database backend, the database or the connection to the database might fail
	- •During server start-up, the inability to connect to the database is considered fatal and the server will exit
- •During dynamic reconfiguration, the databases are disconnected and then reconnected using the new configuration
	- If connectivity to the database(s) cannot be established, the server will log a fatal error but remain up.
	- •It will be able to process commands but will not serve clients •This allows the configuration to be fixed via a remote command, if required
		-

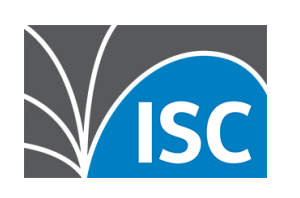

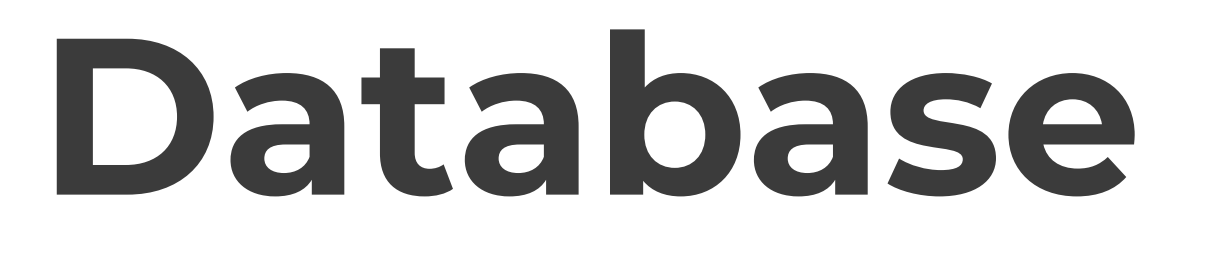

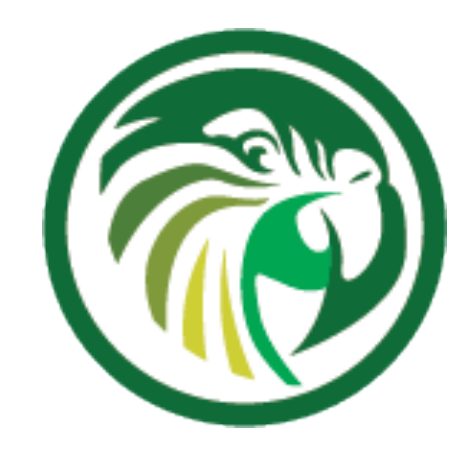

#### **Recovering from Database failures (2/3)**

- •During normal operations, if connectivity to database is lost and automatic recovery is enabled …
	- •… the server will disconnect from all databases
	- $\ldots$  and then attempt to reconnect them
- •During the recovery process, the server will cease serving clients, but continue to respond to commands
	- •Once connectivity to all databases is restored, the server will return to normal operations
	- •If connectivity cannot be restored after max-reconnect-tries, the server will issue a fatal error and exit

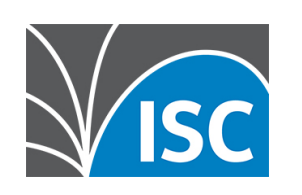

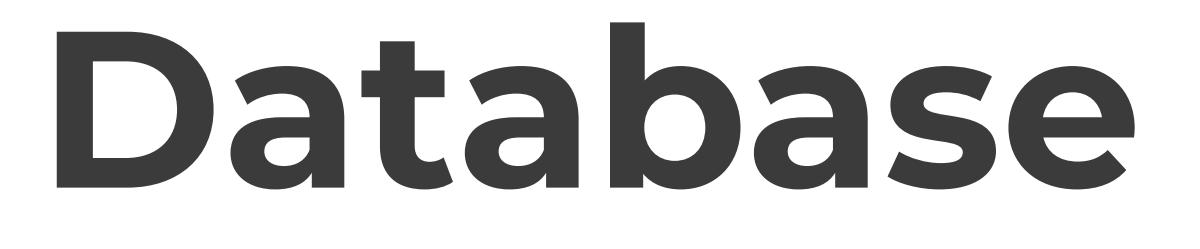

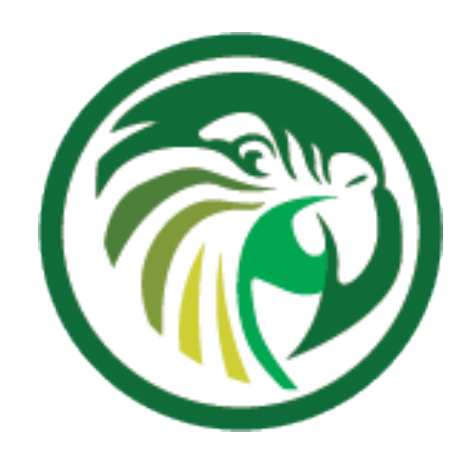

#### **Recovering from Database failures (3/3)**

attempts to reconnect to the database after connectivity

- •The parameter reconnect-wait-time configures number of milliseconds the server will wait between has been lost
	- to a database

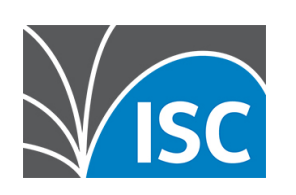

•The default value for MySQL and PostgreSQL is 0, which disables automatic recovery and causes the server to exit immediately upon detecting the loss of connectivity

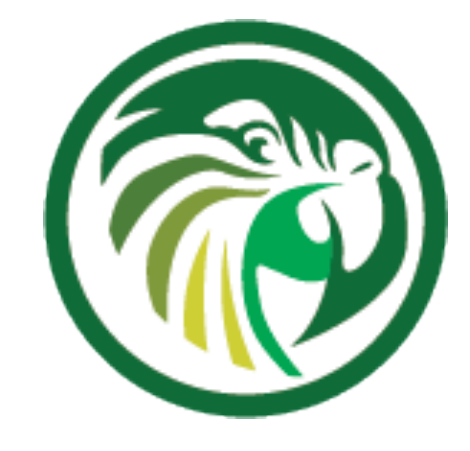

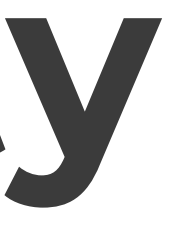

### **High Availability**

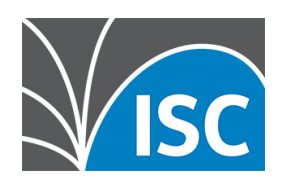

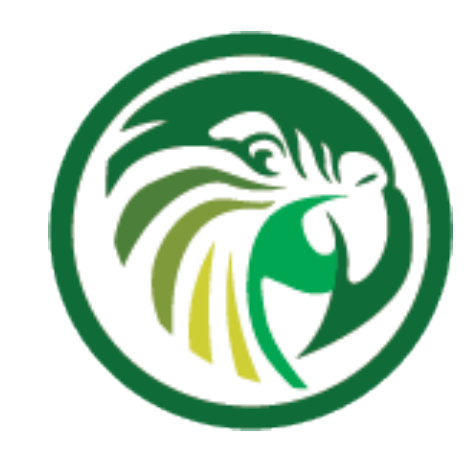

# **DHCP High-Availability**

- •DHCP is a critical resource in most networks
	- •If the DHCP service is down, machines and computers cannot join the network
- 
- •DHCP administrators like to make the DHCP service redundant and high-available

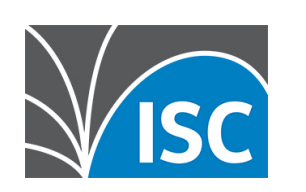

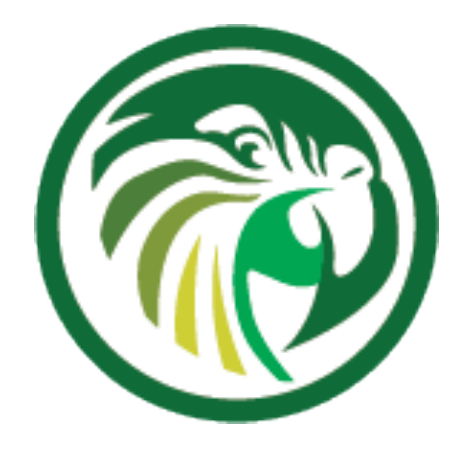

# **Kea High-Availability options**

- •Kea DHCP supports different high availability (HA) options
	- •some require only configuration changes
	- •other require the (free) HA hook
- •Kea does not support the standardized DHCPv6 fail-over protocol (RFC 8156 "DHCPv6 Failover Protocol") https://tools.ietf.org/html/rfc8156
	- •it supports a HA implementation that aligns with the Kea software design and covers most use-cases

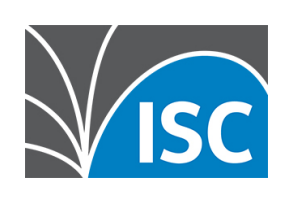

# **DHCPv6 Split Pool / Shared Pool**

- •The DHCPv6 split pool or shared pool HA solution are independent from the DHCPv6 server implementation •these HA solutions do not require any synchronization
- between the DHCP server
- •these solutions make use of the vast address space available in one IPv6 /64 subnet
- •these solutions are not good solutions for DHCPv4, because the address space in IPv4 is too small

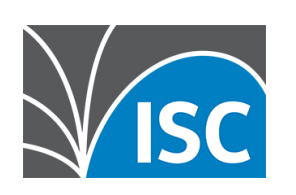

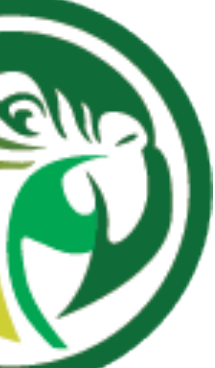

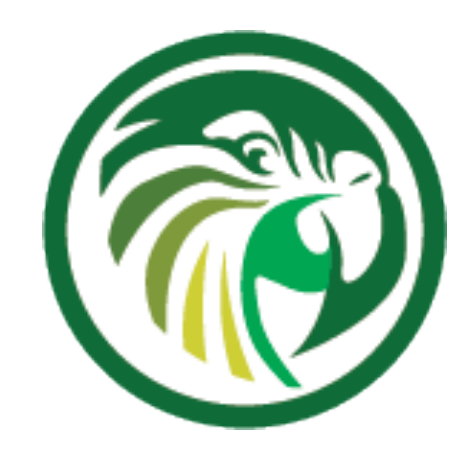

## **DHCPv6 Split Pool**

•Split-Pool: because one IPv6 /64 is so large, it usually can be split in two parts that are served by two independent DHCPv6 servers

• if one DHCPv6 server stops responding, the clients will receive a new lease from the remaining DHCPv6 server (after lease

•the pools are not overlapping, it is impossible that the two DHCPv6 servers will return the same lease address to different

- - clients
	- expiry)

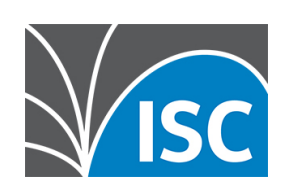

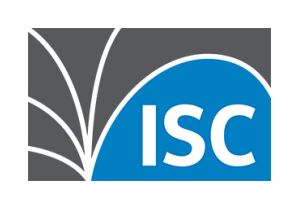

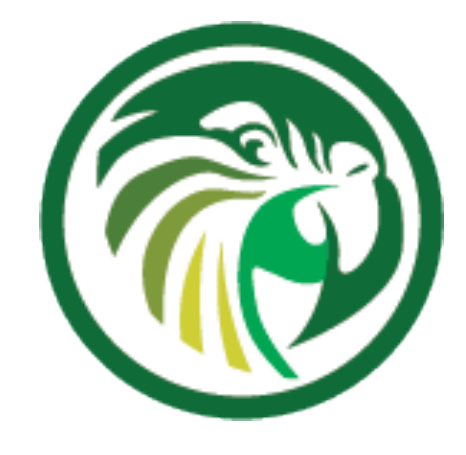

### **DHCP Split Pool**

#### DHCP client

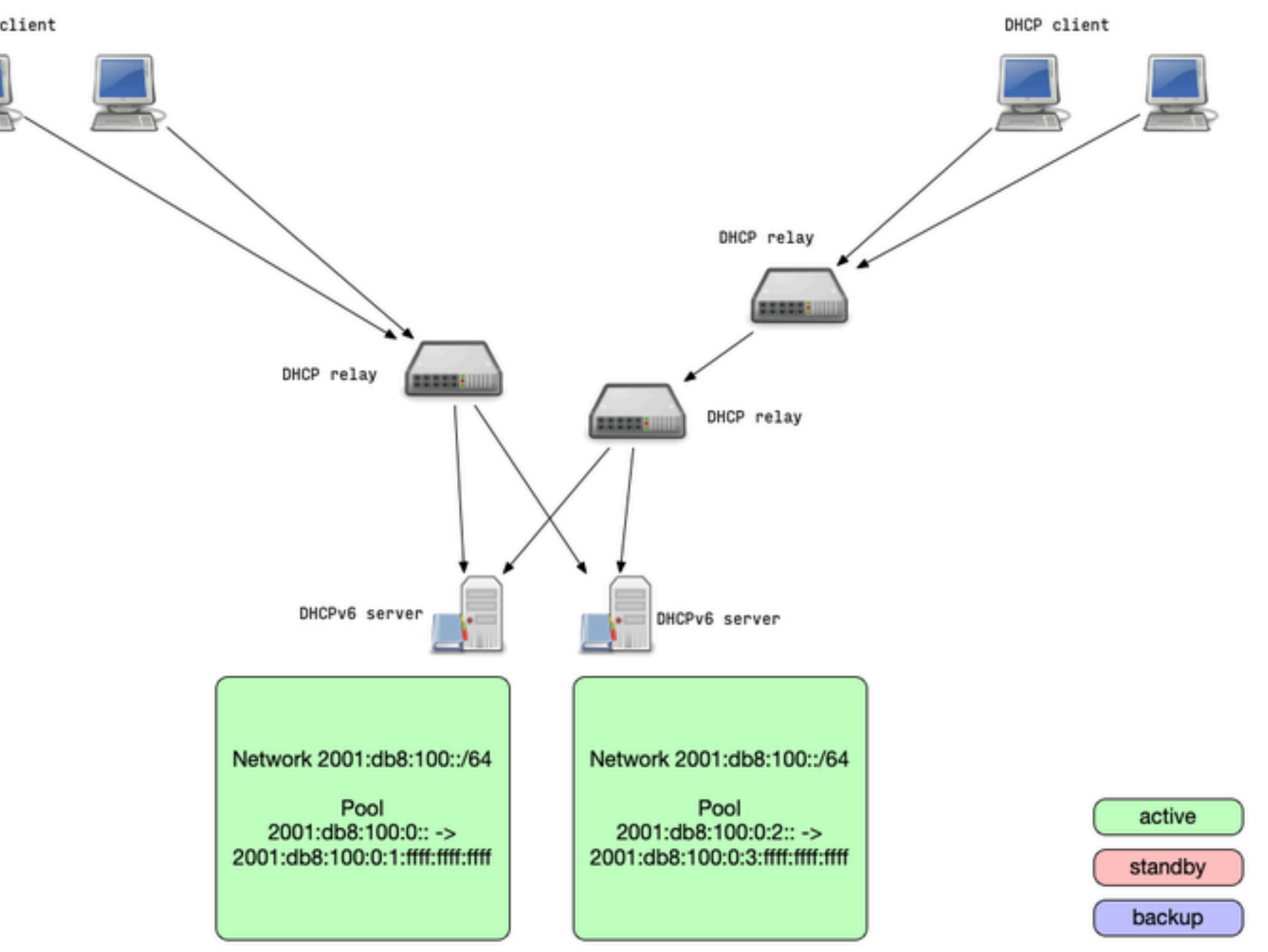

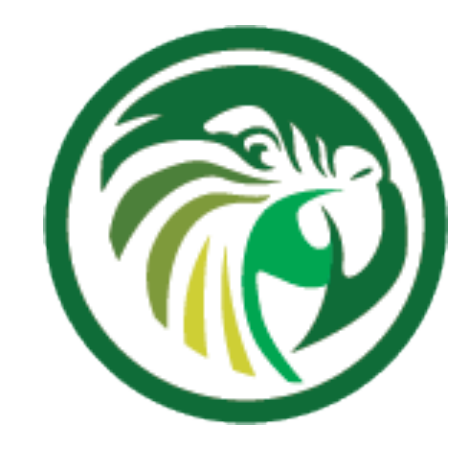

### **DHCPv6 Shared Pool**

- •Shared-Pool: two DHCPv6 server are authoritative for the same addresses from a pool
	- because of the size of one IPv6 /64 subnet, the chance that both servers give out the same address to different clients is statistically very low
	- and if they did, IPv6 duplicate address detection (DAD) will cover this rare edge case
	- if one DHCPv6 server stops responding, the clients will receive a new lease from the remaining DHCPv6 server (after lease expiry)

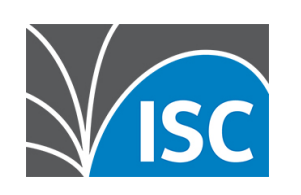

### **DHCPv6 Shared Pool**

DHCP client

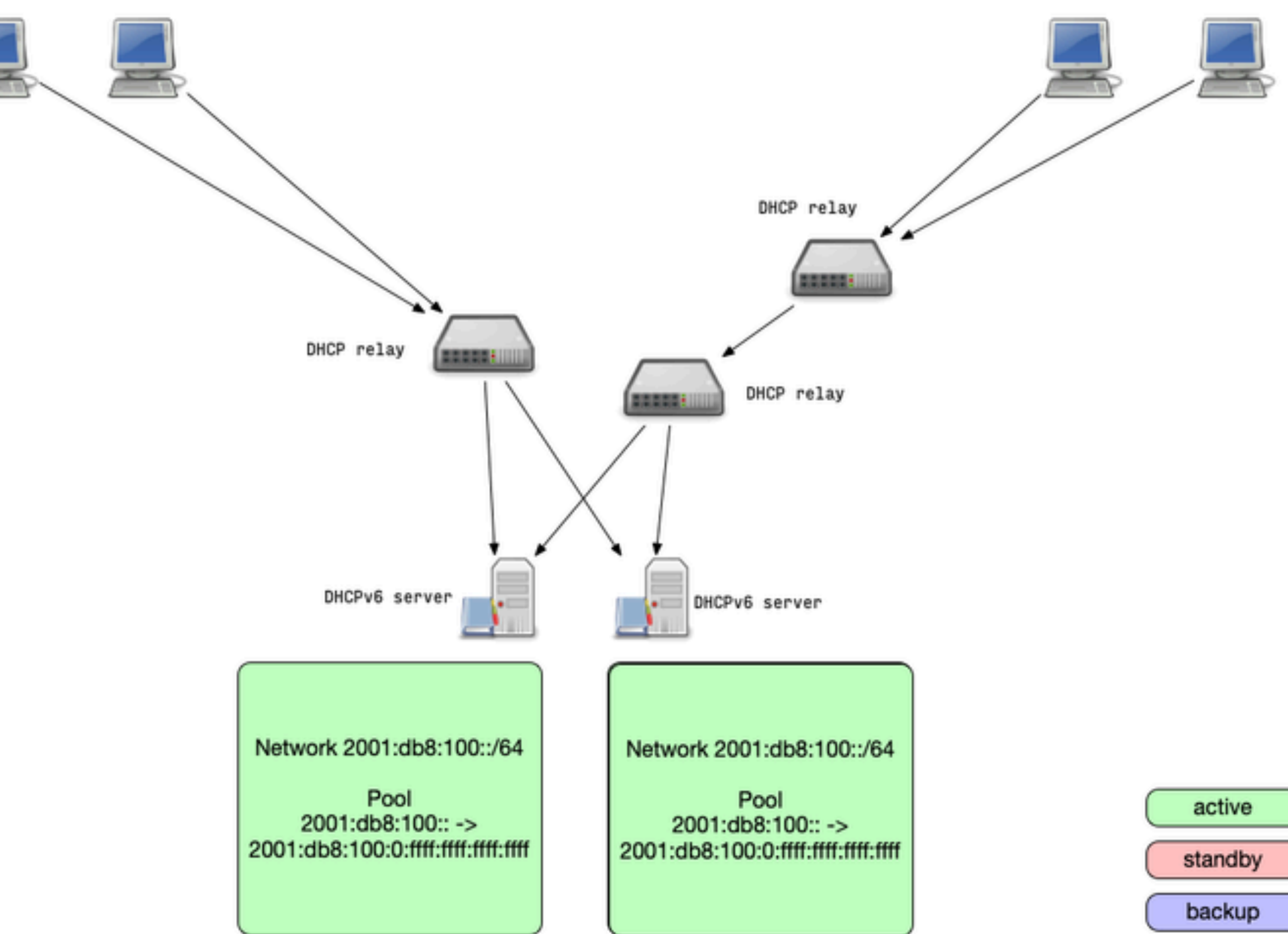

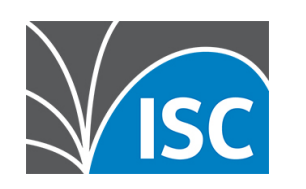

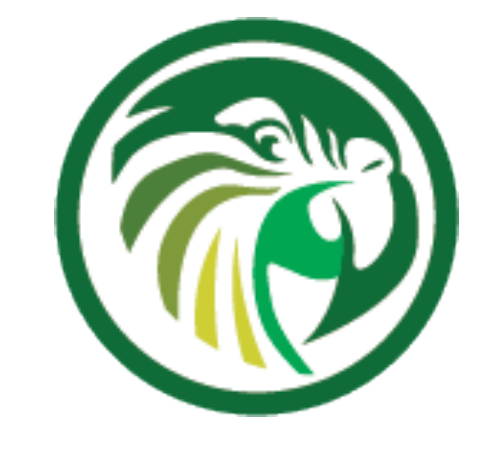

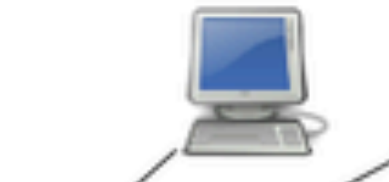

DHCP client

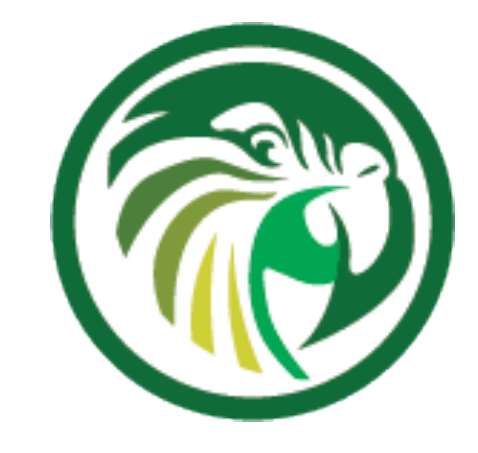

### **IPv4/IPv6 pure static DHCP**

- The pure static solution also works with any DHCP server, in IPv4 and IPv6 networks
	- •The idea is to not use dynamic allocation of addresses, but only static reservations
	- •Two or more DHCP server are equipped with the same reserveration configuration
	-
- •Each server will always return the same IP address lease to the same client •This solution requires an out-of-band synchronization of the reservation •This could be done on the database level with a shared host reservation
- database

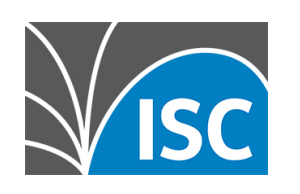

#### **IPv4/IPv6 pure static DHCP**

#### DHCP client

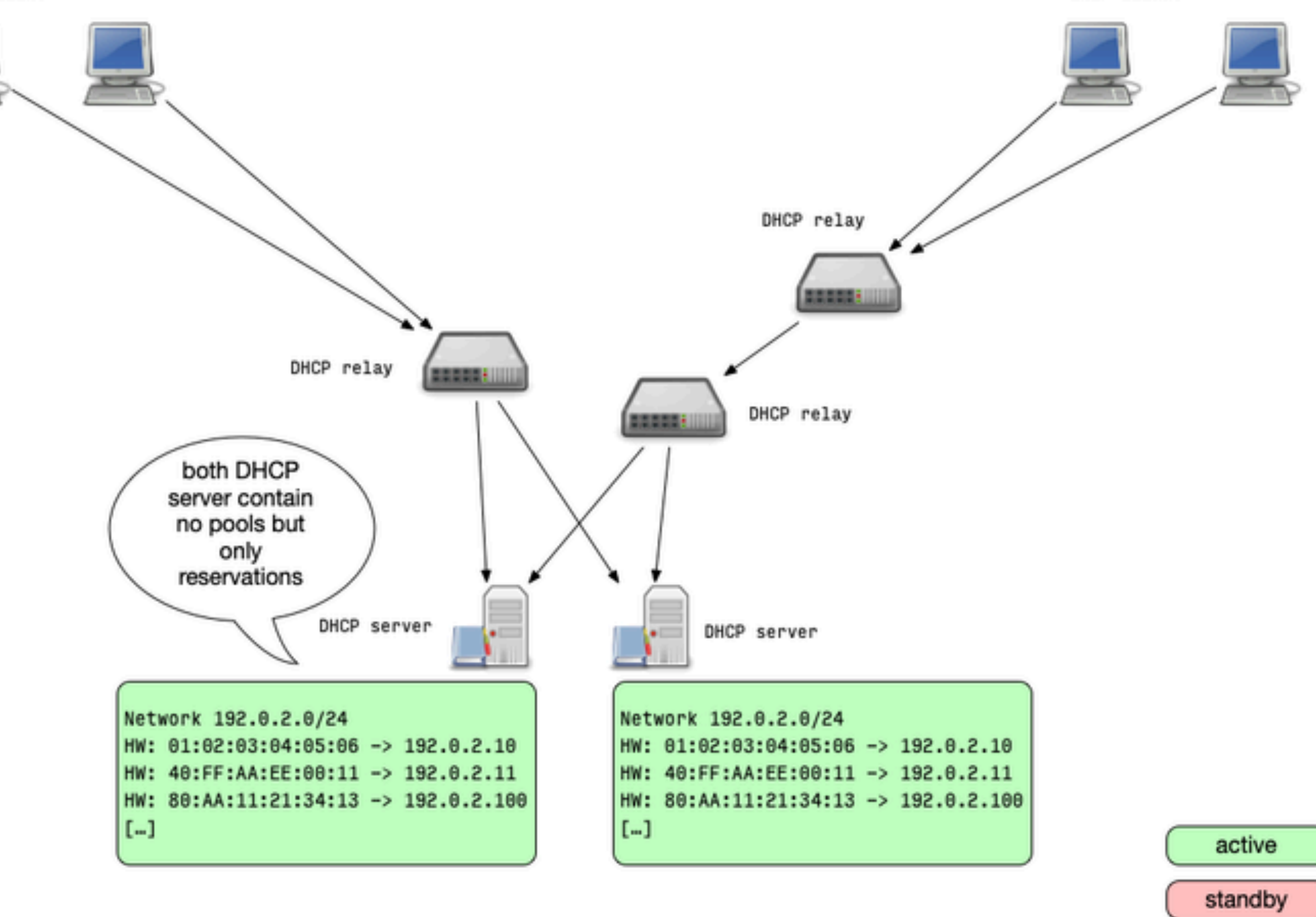

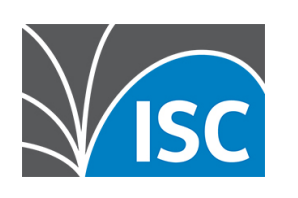

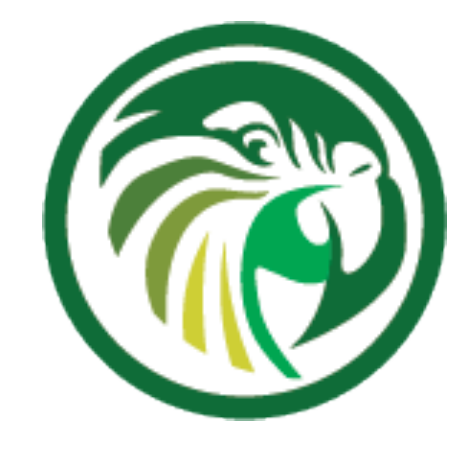

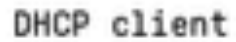

backup

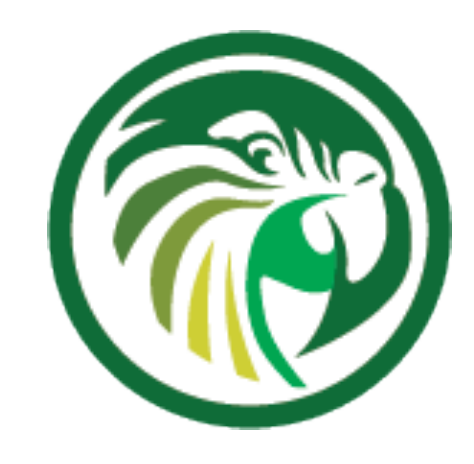

## **IPv4/IPv6 shared database**

- •The shared database solution moves the redundancy to the database level •this solutions allows high availability with more than two DHCP server nodes •two or more DHCP server are connected to the same (logical) database
- 
- containing the lease information
	- •the database itself should be made high available •all DHCP servers read and write lease information from/to the same
	- database
- •database locking can lead to performance degradation(!) on high rate of leases/renewals

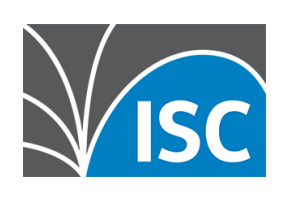

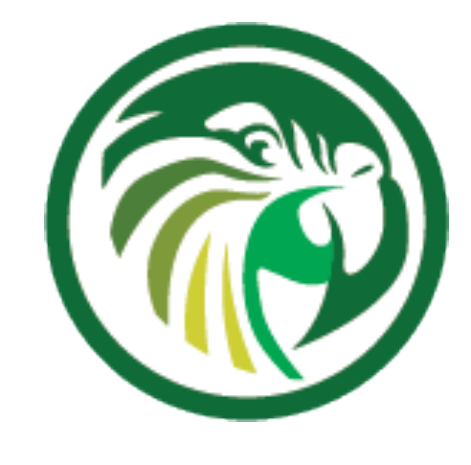

### **IPv4/IPv6 shared database**

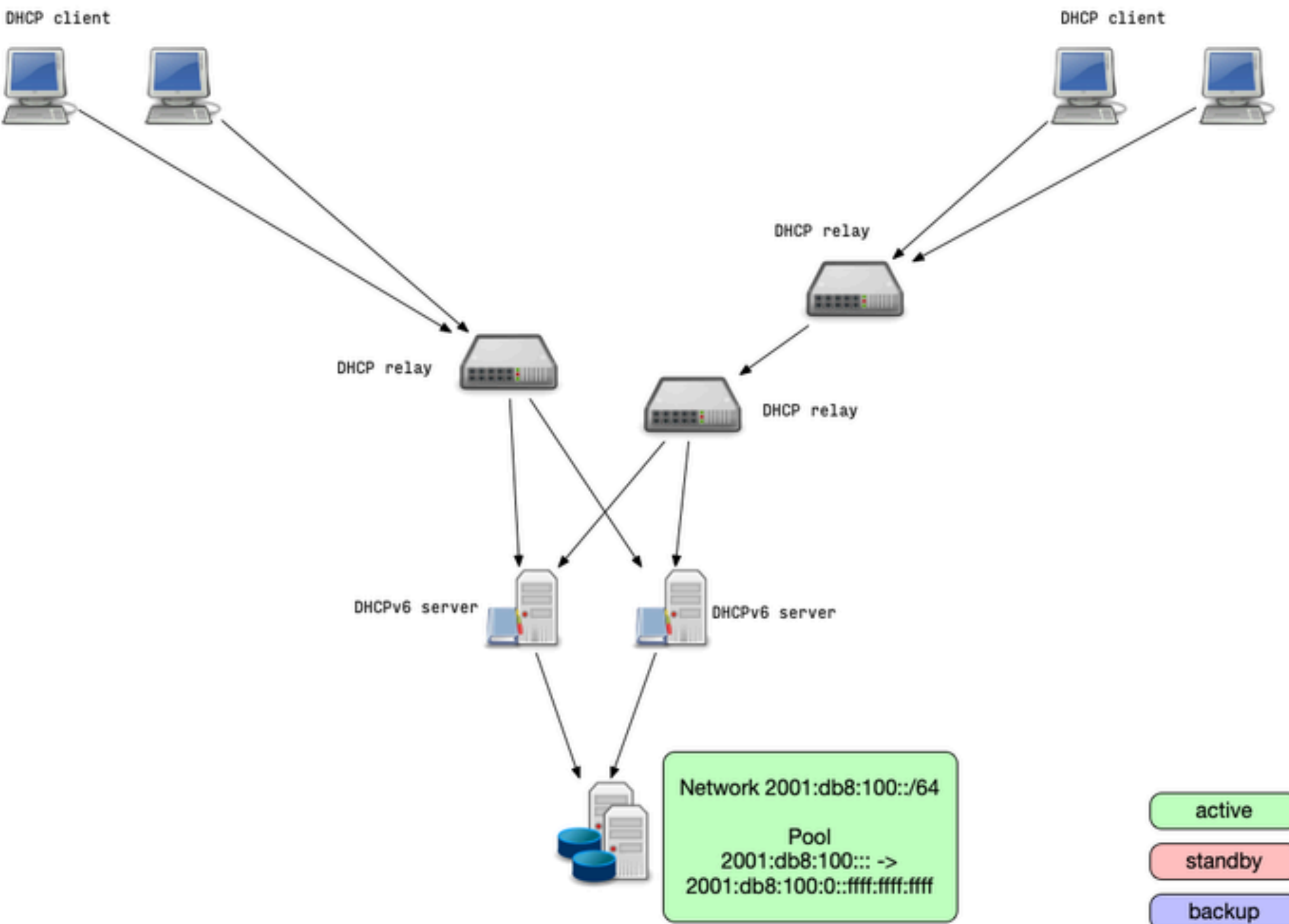

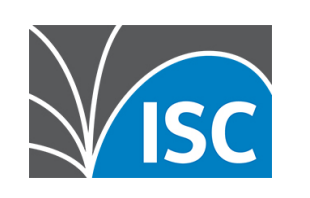

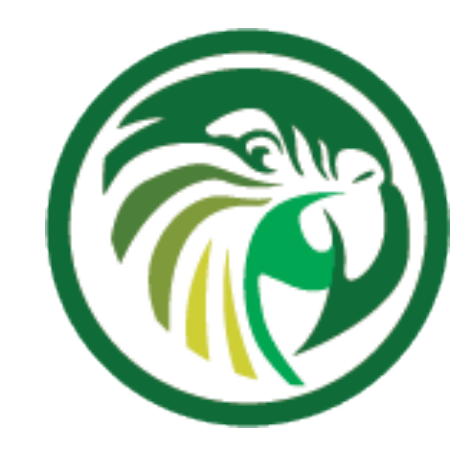

# **High Availability Hook**

- •Using the Kea DHCP High-Availability extension (HA hook) is the most feature rich high availability solution
- •The HA hook offers different operation modes
	- •load-balancing: all DHCP server are active and return leases
	- •hot-standby: all DHCP server are in sync but only one is active and returns leases
	- •passive-backup: one DHCP server is active and send lease database updates to a number of backup servers.

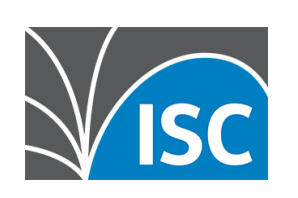

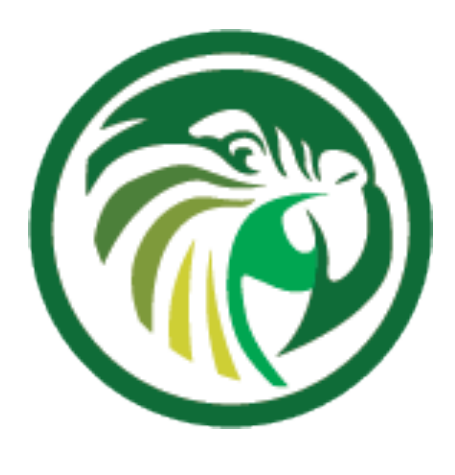

## **Kea HA Mode: load-balancing**

- •When operating in **load-balancing** mode, two Kea DHCP server are active and respond to lease requests
	- •The lease information is synced between the Kea DHCP HA servers
	- •the pools are split 50/50 between the two DHCP servers
	- •Every DHCP server can take over the full service if needed
	- •Via the HA protocol a DHCP HA node will detect if one partner node is down and takes over the service
		- •once the partner is online again, the lease database is synced

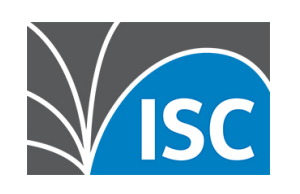

### **Kea HA Mode: load-balancing**

DHCP client

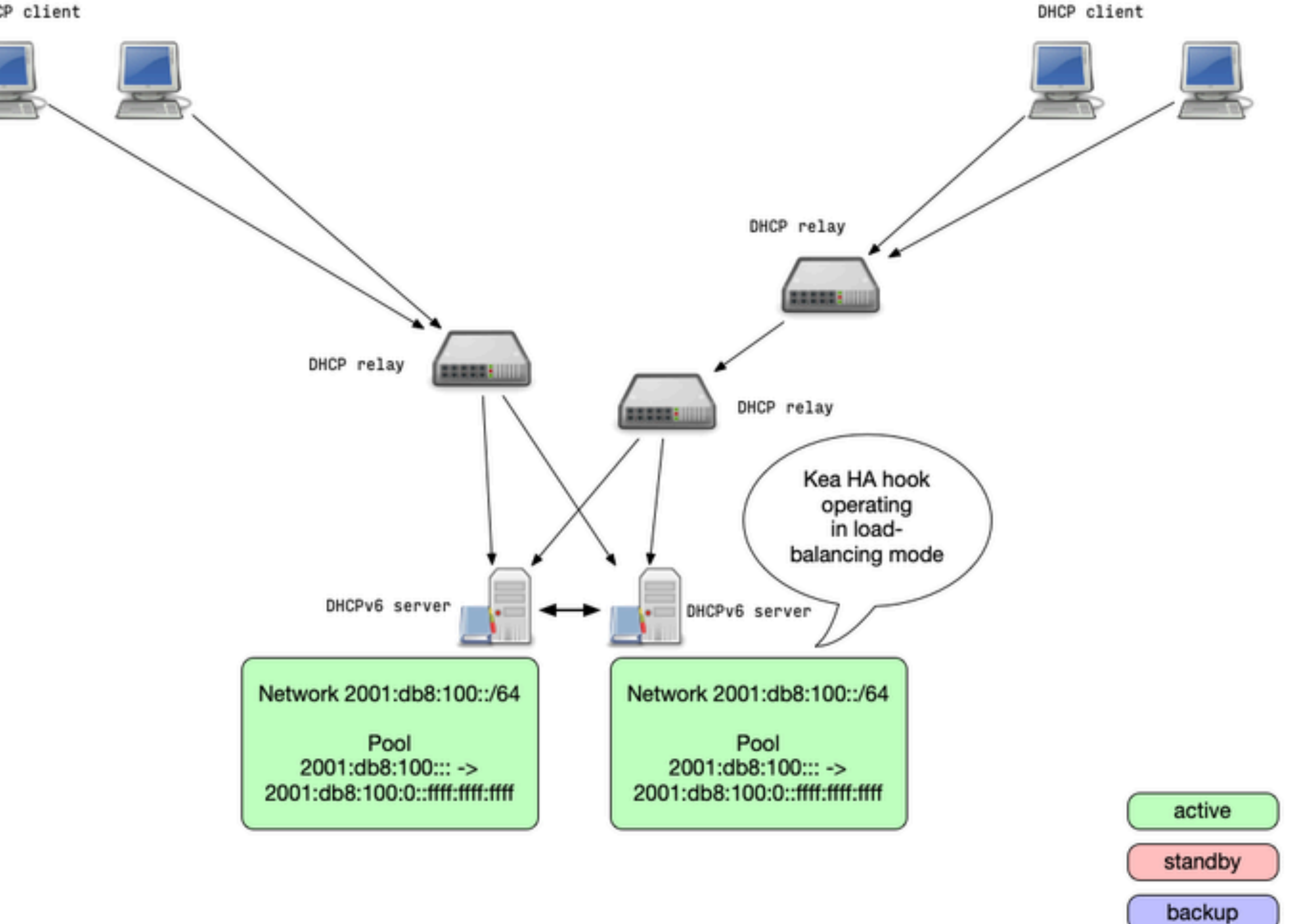

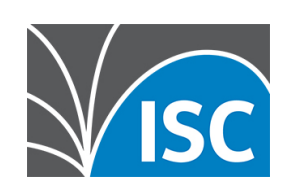

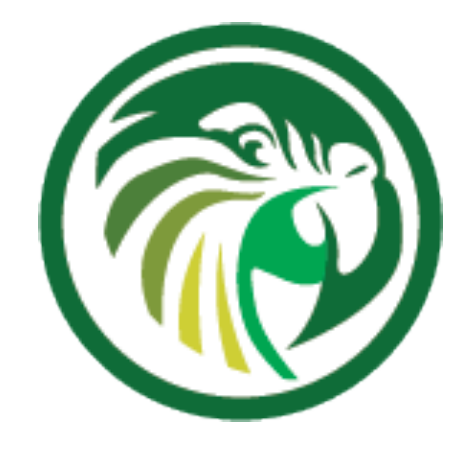

# **Kea HA Mode: hot-standby**

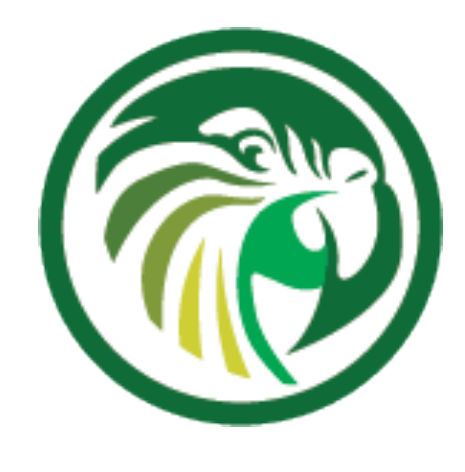

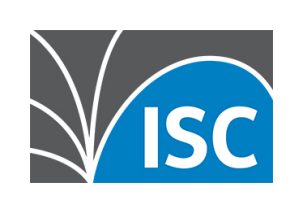

•A Kea DHCP cluster configured for the hotstandby mode will have the primary node serving DHCP clients and another node (secondary) only receiving the lease-database updates, but not serving clients

•If the secondary server detects the failure of the primary, it starts responding to all DHCP queries

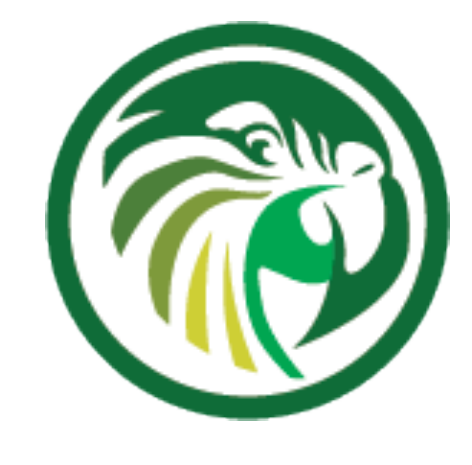

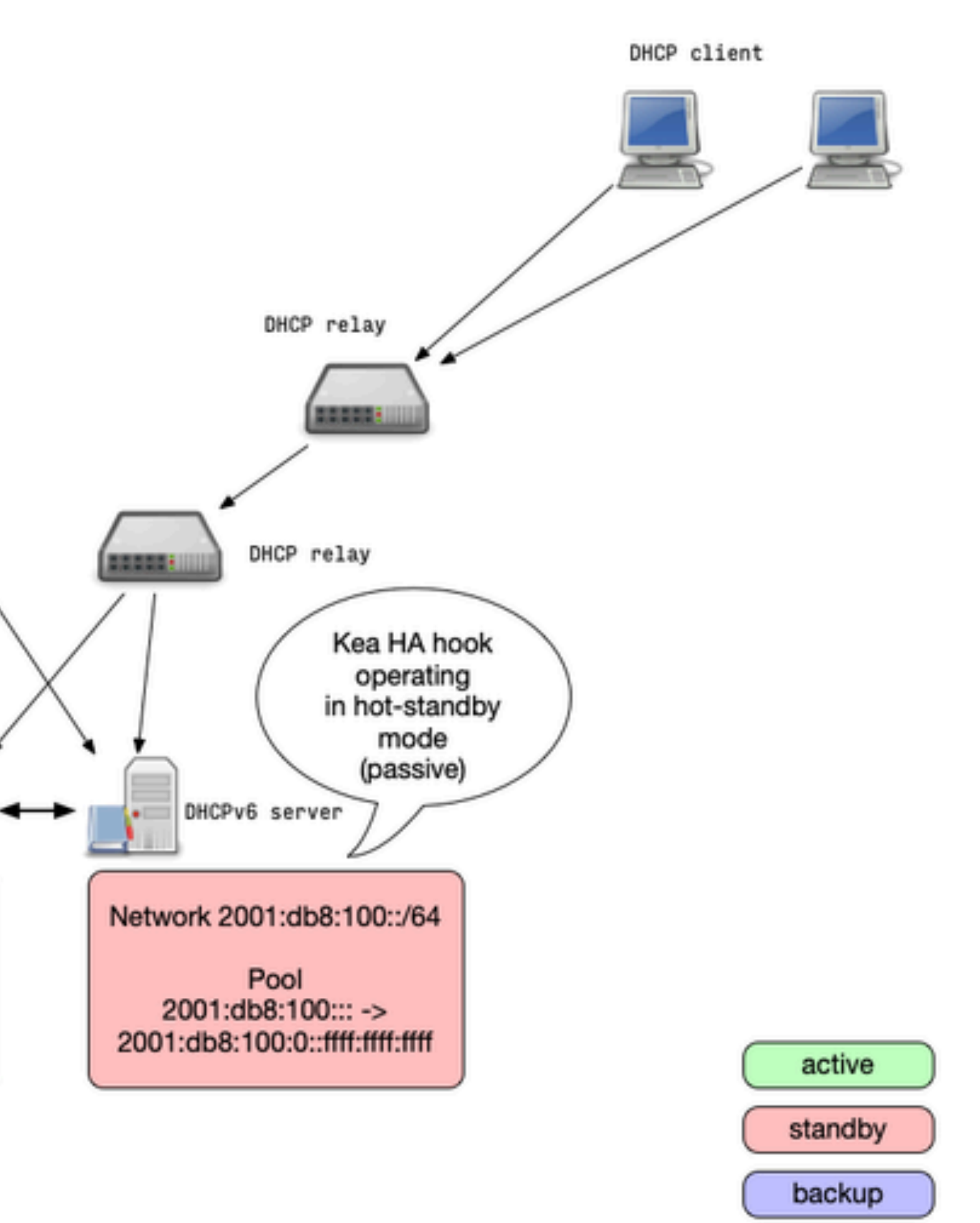

### **Kea HA Mode: hot-standby**

DHCP client

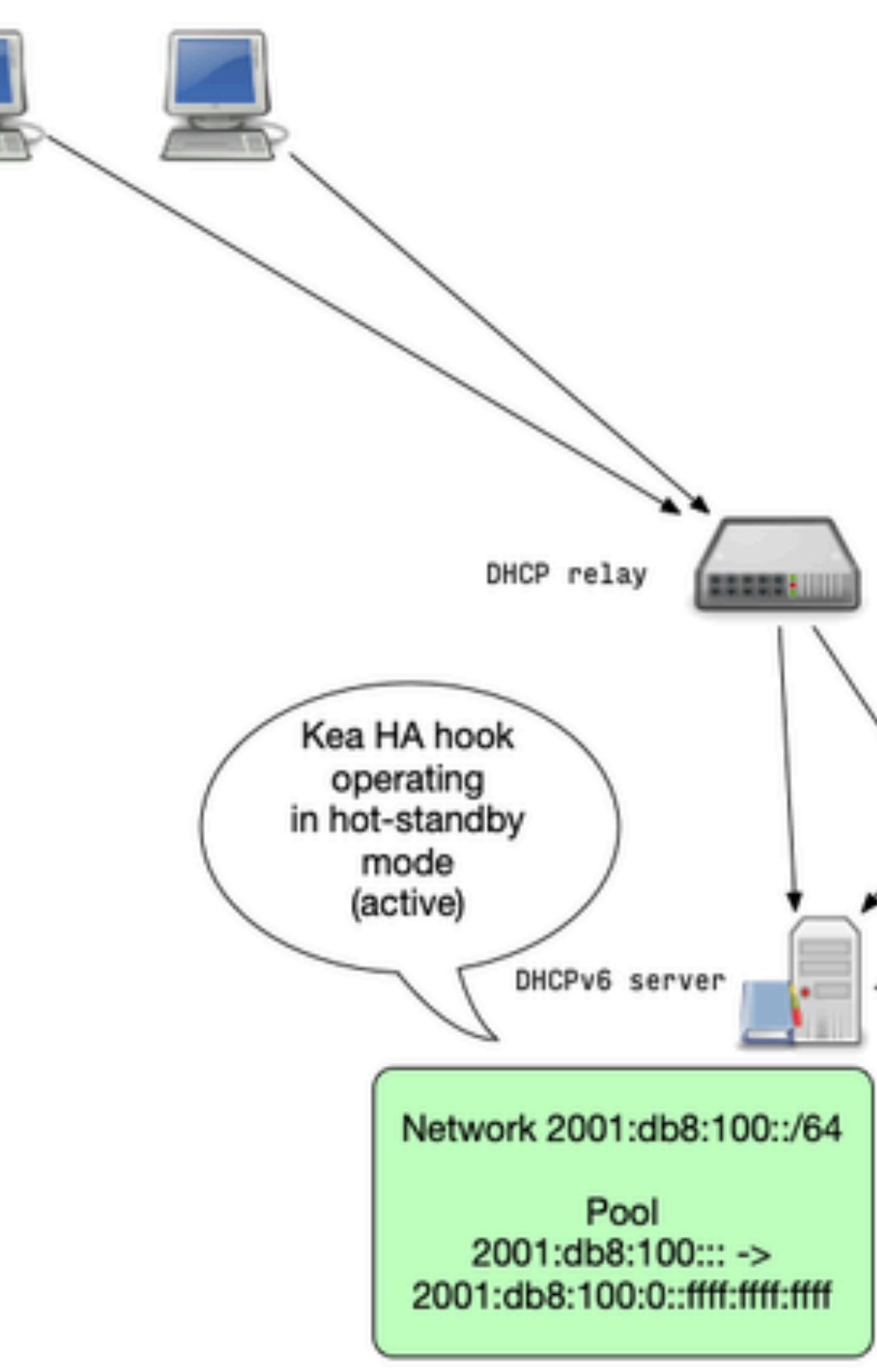

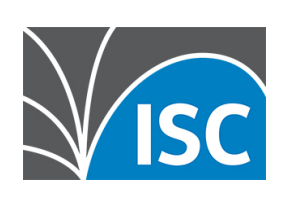
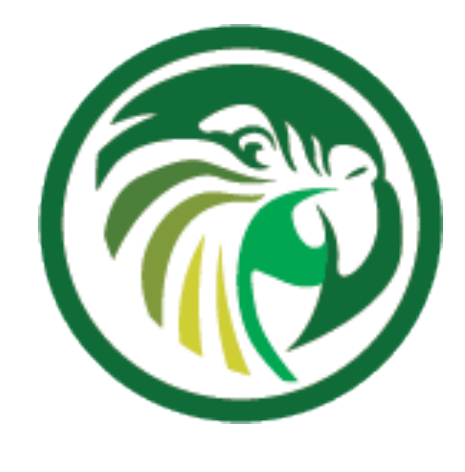

## **Kea HA Mode: Backup Servers**

- •Kea DHCP supports any number of backup servers
	- but are not an active part of an HA setup
	- the other Kea HA modes

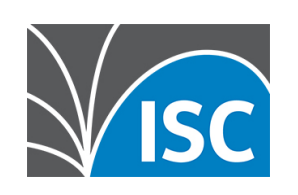

## •Backup server receive lease database updates •Backup server can be deployed in addition to

### **Kea HA Mode: Backup Servers**

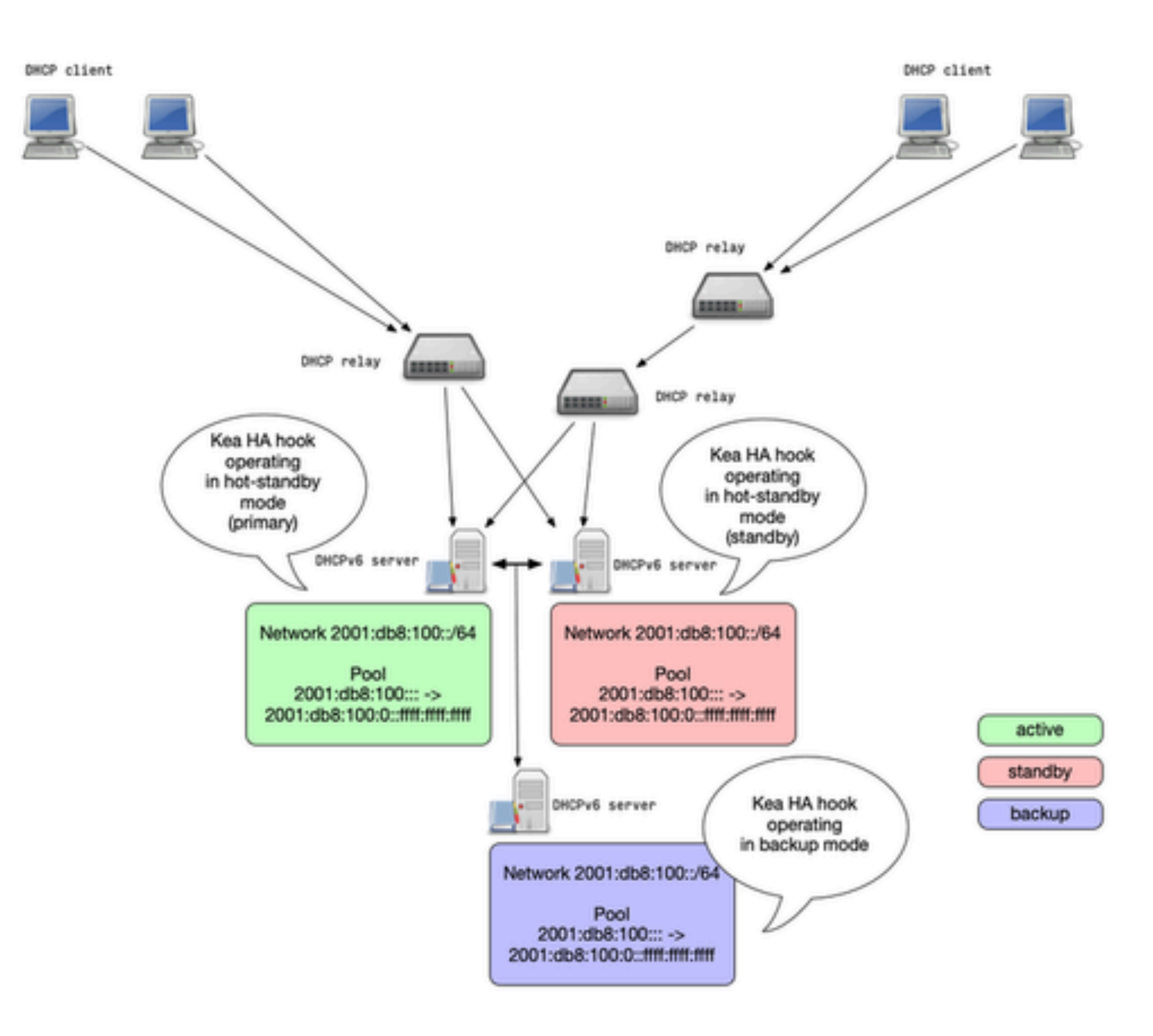

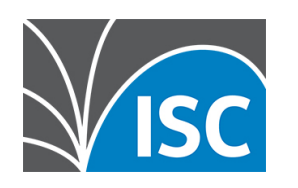

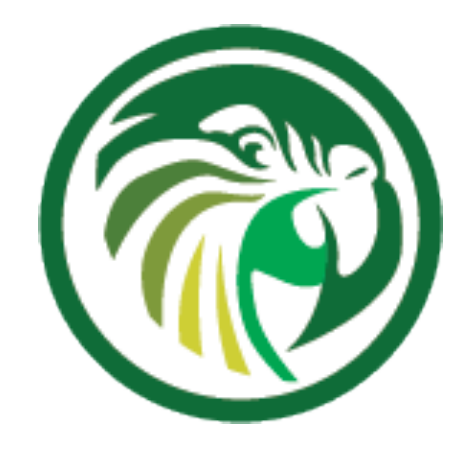

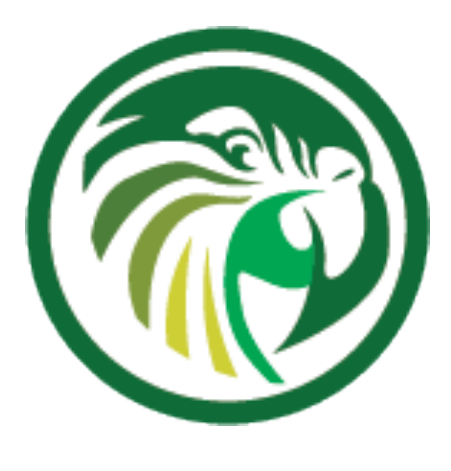

### **Kea HA Mode: passive-backup**

- In the passive-backup configuration, only one Kea server is active and is serving leases to the clients
	- •Any number of passive (not answering to clients) backup servers receive lease database backups
	- •Since Kea 1.7.8, the active server does not need to wait for a lease update confirmation from the backup servers before giving the lease to a client •this reduces the latency compared to the other HA modes
- 
- •In case of an failure of the active server, a backup server needs to be manually promoted to be active

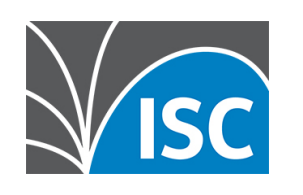

•this could be automated outside of Kea with API calls from a monitoring system

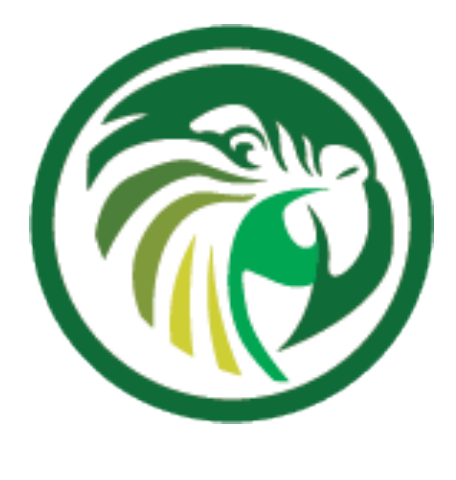

### **Kea HA Mode: passive-backup**

DHCP client

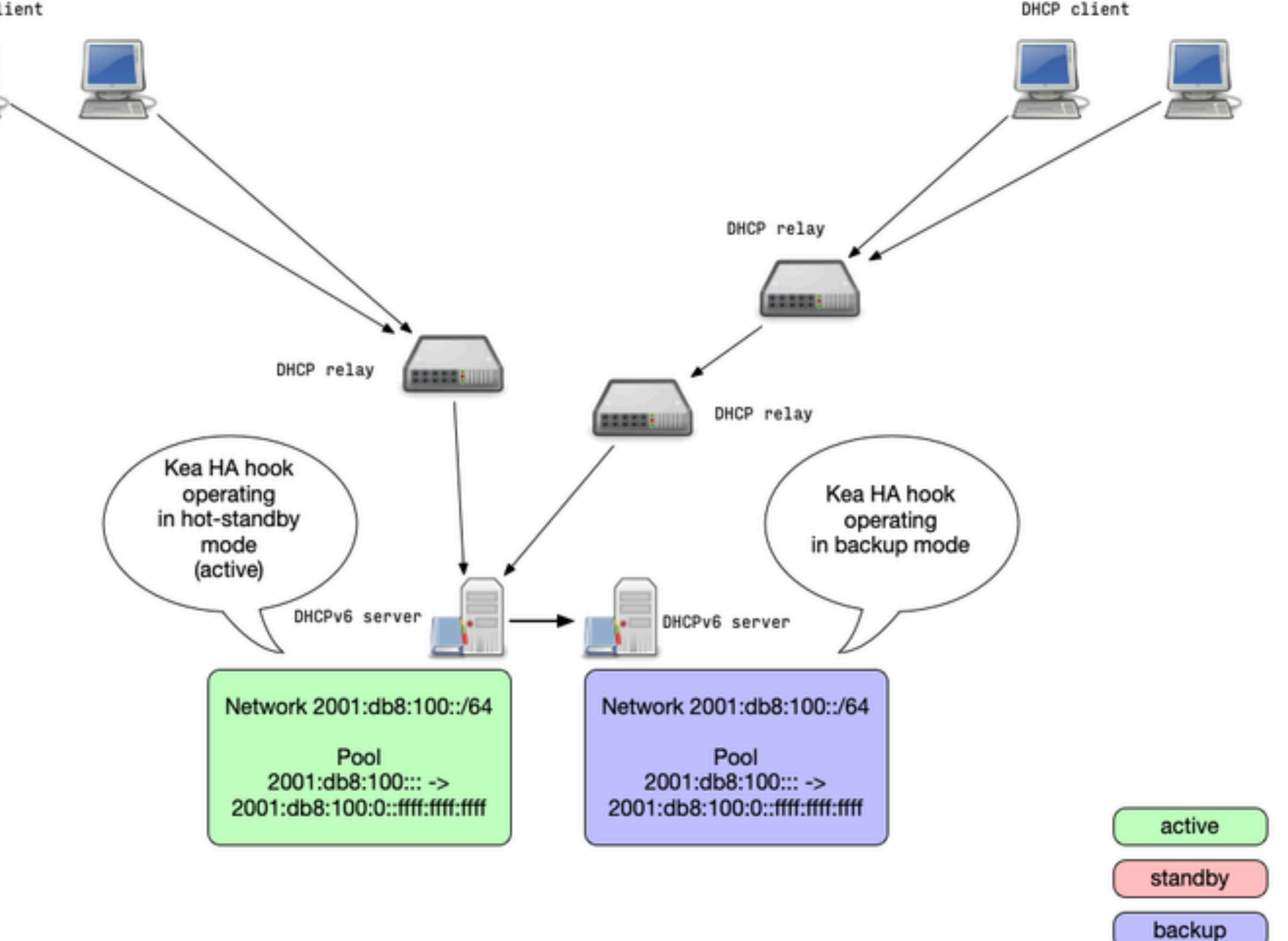

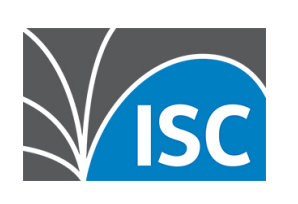

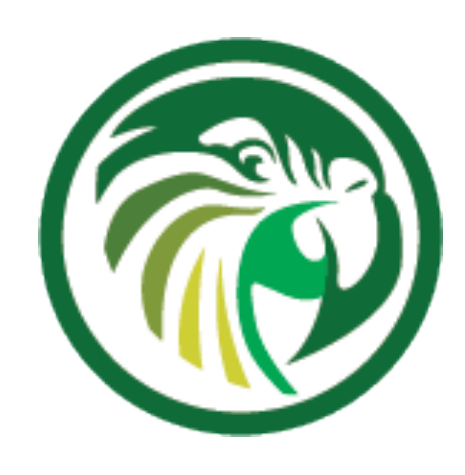

### **Example Configuration: Kea DHCP Failover Cluster**

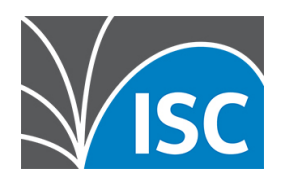

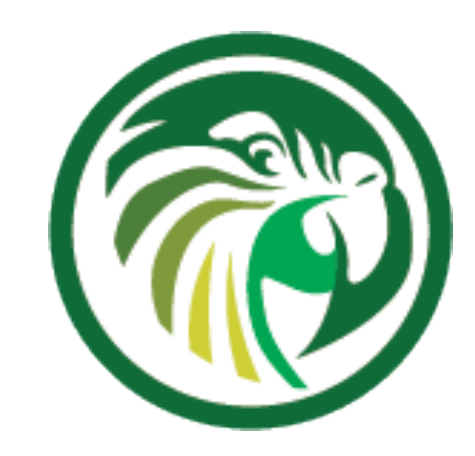

## • The Kea HA configuration parts are symmetric, all

## **Kea HA Configurations**

- HA peers can share an almost identical configuration file
	- •the only difference in the HA configuration is
		- the this-server-name parameter
- 

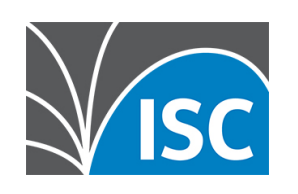

# •The HA mode is selected with the mode parameter

#### **Example Load-Balancing Configuration**

```
"Dhcp4": {
     "hooks-libraries": [{
        "library": "/usr/lib/kea/hooks/libdhcp_lease_cmds.so", "parameters": { }
    }, {
         "library": "/usr/lib/kea/hooks/libdhcp_ha.so", "parameters": {
             "high-availability": [{
                 "this-server-name": "server1",
                 "mode": "load-balancing",
                 "heartbeat-delay": 10000, "max-response-delay": 40000, "max-ack-delay": 5000,
                 "max-unacked-clients": 5,
                 "peers": [{
                     "name": "server1",
                     "url": "http://192.0.2.33:8000/",
                     "role": "primary", "auto-failover": true
                 }, {
                     "name": "server2",
                     "url": "http://192.0.2.66:8000/",
                     "role": "secondary", "auto-failover": true
                 }, {
                     "name": "server3",
                     "url": "http://192.0.2.99:8000/",
                     "role": "backup",
                     "basic-auth-user": "foo", "basic-auth-password": "bar",
                     "auto-failover": false
                 }]
             }]
 }
    }],
[...]
```
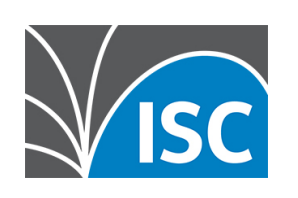

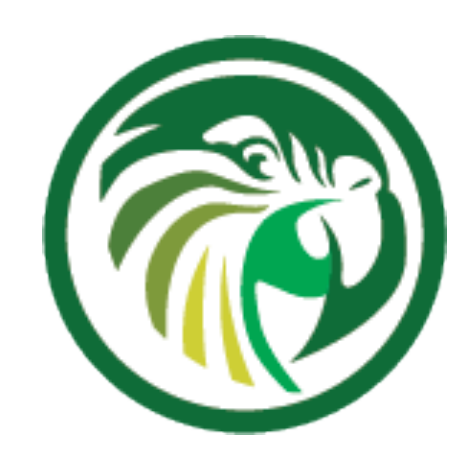

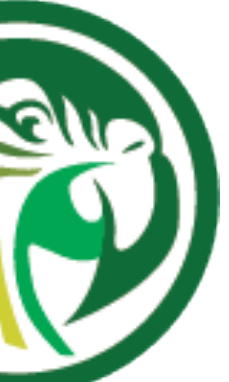

## **Example Hot-Standby Configuration<sup>lly</sup>**

```
All content © 2020 Internet Systems Consortium, Inc.
"Dhcp4": {
     "hooks-libraries": [{
        "library": "/usr/lib/kea/hooks/libdhcp lease cmds.so", "parameters": { }
    }, {
         "library": "/usr/lib/kea/hooks/libdhcp_ha.so", "parameters": {
             "high-availability": [{
                 "this-server-name": "server1",
                 "mode": "hot-standby",
                 "heartbeat-delay": 10000, "max-response-delay": 40000,
                 "max-ack-delay": 5000, "max-unacked-clients": 5,
                 "peers": [{
                      "name": "server1",
                      "url": "http://192.0.2.33:8000/",
                      "role": "primary", "auto-failover": true
                 }, {
                      "name": "server2",
                      "url": "http://192.0.2.66:8000/",
                      "role": "standby", "auto-failover": true
                 }, {
                      "name": "server3",
                      "url": "http://192.0.2.99:8000/",
                      "basic-auth-user": "foo", "basic-auth-password": "bar",
                      "role": "backup", "auto-failover": false
                 }]
             }]
 }
     }],
     [...]
```
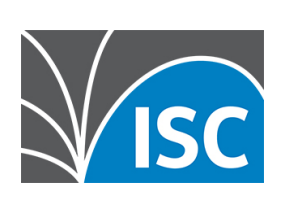

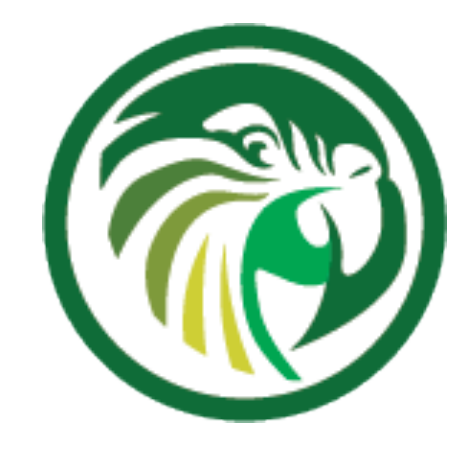

#### **Kea HA Maintenance**

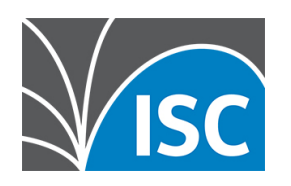

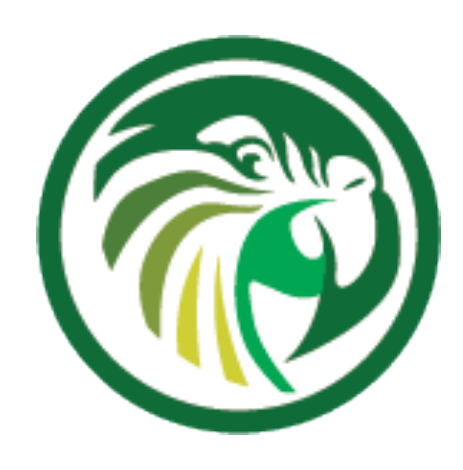

#### **Sending control commands to the Kea HA Module**

- •As many other parts of the Kea system, the HA module can be controlled over the network with the REST-API •it receives commands in JSON format via the Kea Control
	- Agent (CA)
	- •The following slides give examples of useful API commands •More commands and details can be found in the Kea
	- Reference Manual

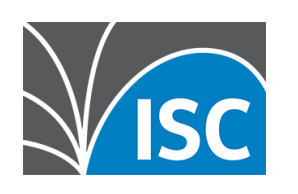

https://kea.readthedocs.io/en/latest/arm/hooks.html#control-commands-for-high-availability

## **Database synchronization**

•the ha-sync command triggers the server to sync the lease database with the selected peer

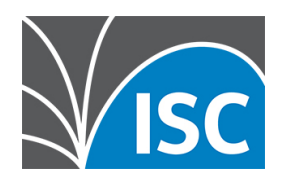

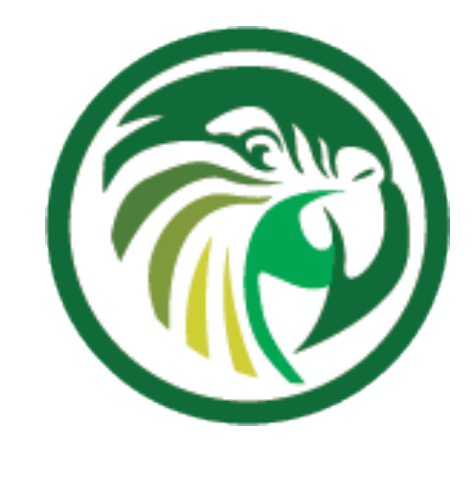

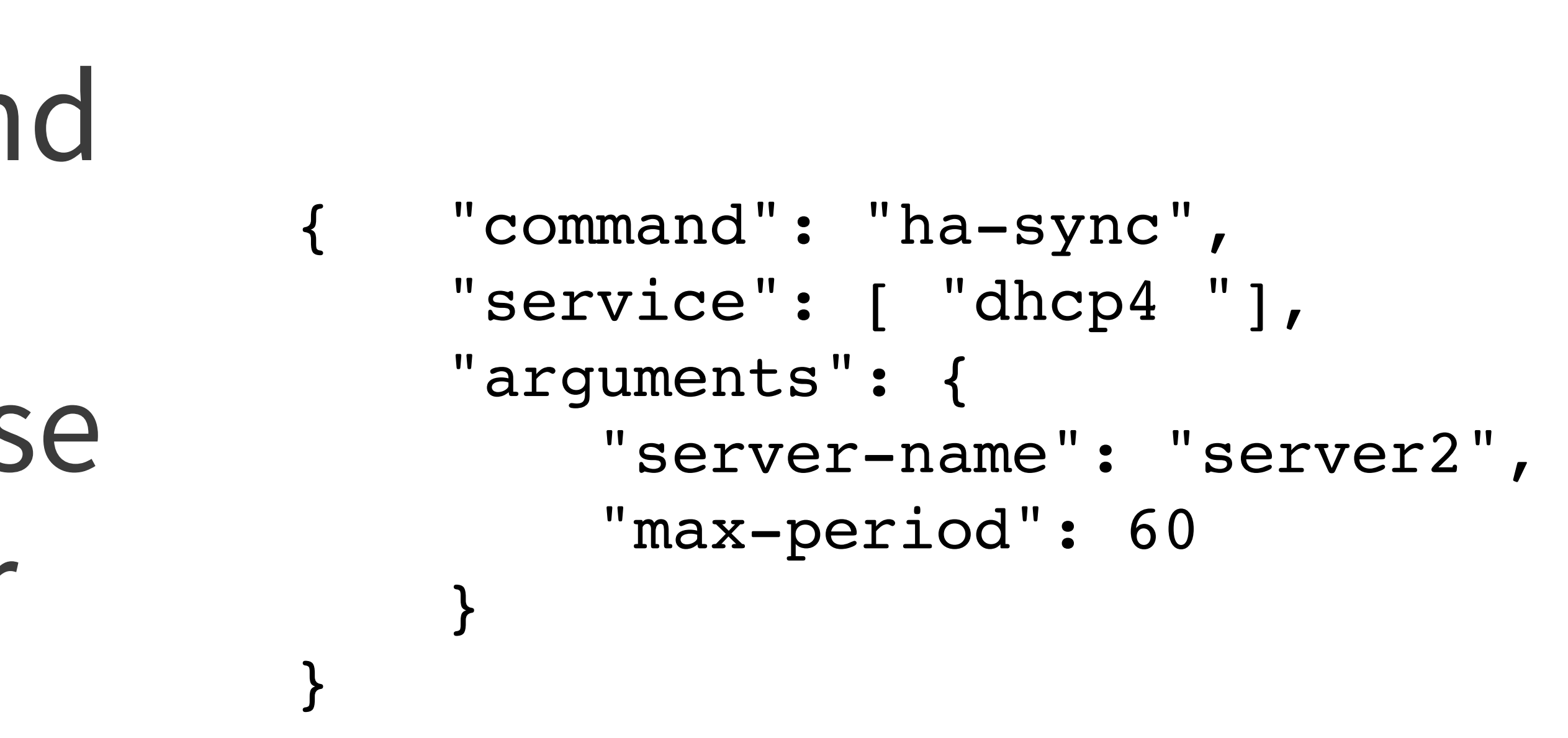

## **Retrieving the HA status**

•The command ha-heartbeat can be used to check the current state of a Kea DHCP server HA node

{ "service": [ "dhcp4" ], "command": "ha-heartbeat" }

•The returned JSON structure describes the current DHCP server state

```
{ 
 "result": 0,
  "text": "HA peer status returned.", 
  "arguments": 
 { 
         "state": "partner-down", 
         "date-time": "Thu, 07 Nov 2019 08:49:37 GMT" 
 } 
}
```
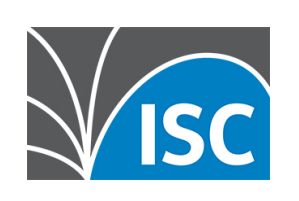

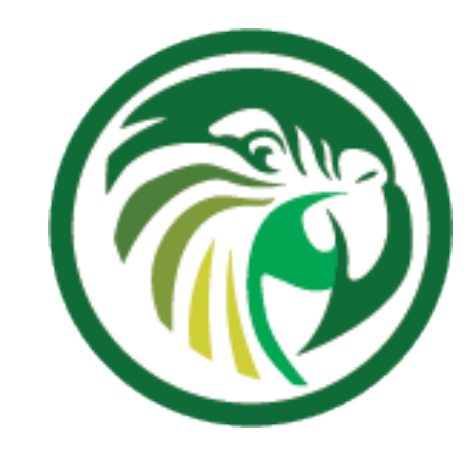

**Fetching the HA configuration**

•With the statusget command, the administrator can request the current HA configuration from a Kea DHCP server node

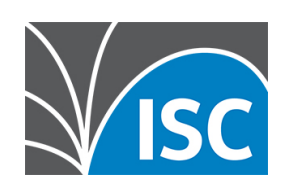

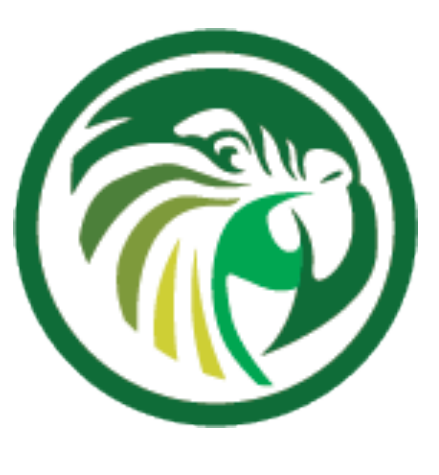

```
{
     "result": 0,
     "text": "",
     "arguments": { "pid": 1234,
                     "uptime": 3024,
                     "reload": 1111,
                     "high-availability": [{
                       "ha-mode": "load-balancing",
                       "ha-servers": {
                           "local": {
                             "role": "primary",
                             "scopes": [ "server1" ],
                             "state": "load-balancing" },
                      "remote": {
                           "age": 10,
                           "in-touch": true,
                           "role": "secondary",
                           "last-scopes": [ "server2" ],
    [...]
                           "analyzed-packets": 8 }
                 }}],
         "multi-threading-enabled": true,
         "thread-pool-size": 4,
         "packet-queue-size": 64
 }
}
```
## **Controlling Maintenance Mode**

- •Before removing a Kea DHCP server from a HA setup, the server should be set into maintenance mode
	-

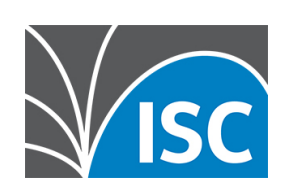

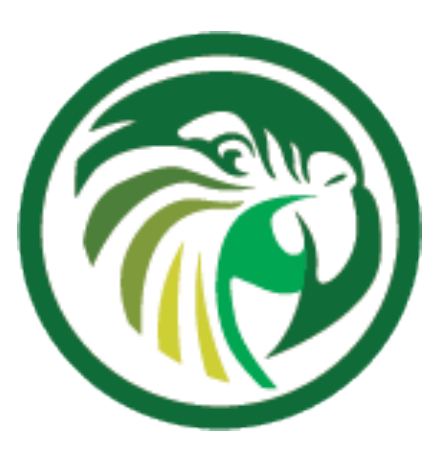

#### •the commands ha-maintenance-start and hamaintenance-cancel commands can be use to bring a server in or out of maintenance mode

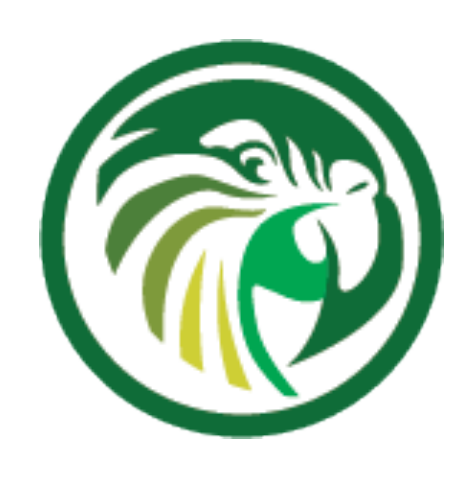

### **Decision tree for production systems**

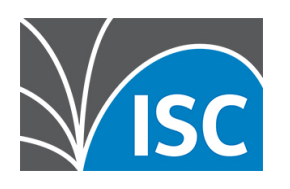

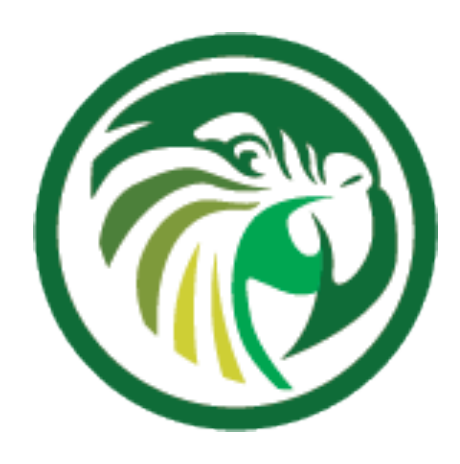

#### **"so many options, which should I implement?"**

- Kea offers many different high-availability options •for an user new to Kea or DHCP administration, this can be a hard choice
- 
- •the next slides give some general recommendations and guidance on how to select an high-availability option for a Kea deployment

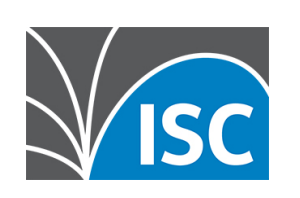

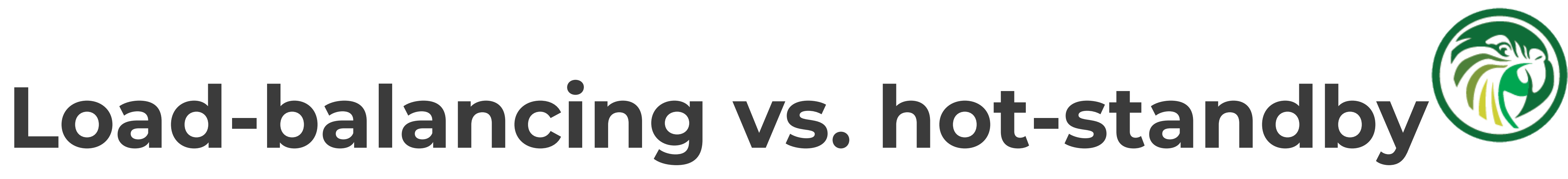

- •As the name implies, in the load-balancing mode the load is distributed across both active DHCP servers
	- with complex client classing rules, this can be faster than a single active server
	- the load-balancing mode requires a 50/50 split of the pools across both HA server nodes
- •The hot-standby mode is simpler
	- •only one active server, one active log file for trouble shooting
	- •no split pools required

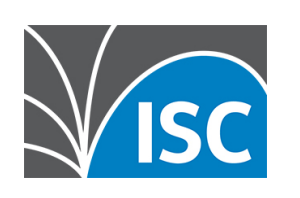

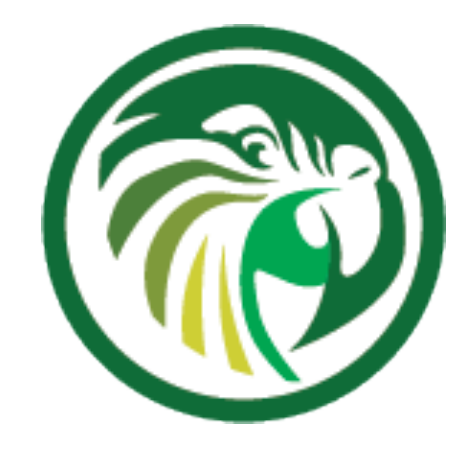

#### **HA Module vs. shared database**

- •A shared database setup offers redundancy for more than two active DHCP servers
- In a shared database setup, two clients might be offered the same IP address
	- •one will succeed, the other will get a DHCPNAK from the server and has to start the DHCP process again.
- •The HA module works with the memfile lease database, which offers better performance most of the time compared to an SQL database

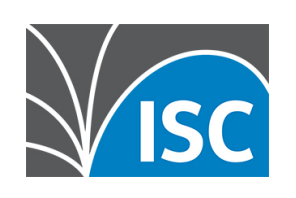

## **HA Module vs. split/shared Pool**

- •Split- or shared pools only work well with DHCPv6
	- •these are good options for IPv6-only networks
	-
- •Split- or shared pools are simple and easy to maintain • The HA module is more universal
	- •it works for DHCPv4 and DHCPv6 and across all supported lease file storage back ends (memfile, SQL-Database, Cassandra)

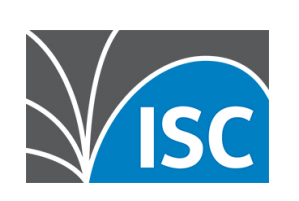

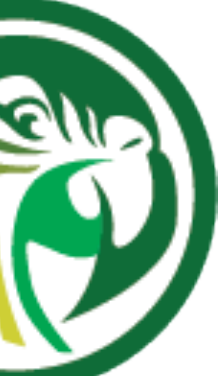

## **Next Webinars**

- •18th November Kea DHCP Monitoring, Logging, and Stork
- •2nd December Kea DHCP Migrating to Kea from ISC DHCP

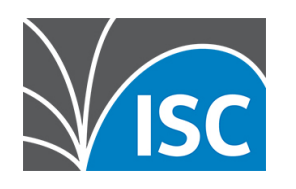

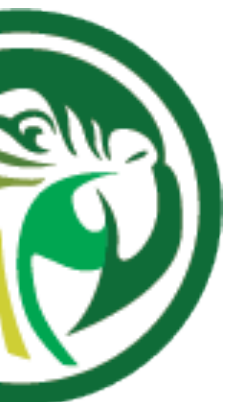

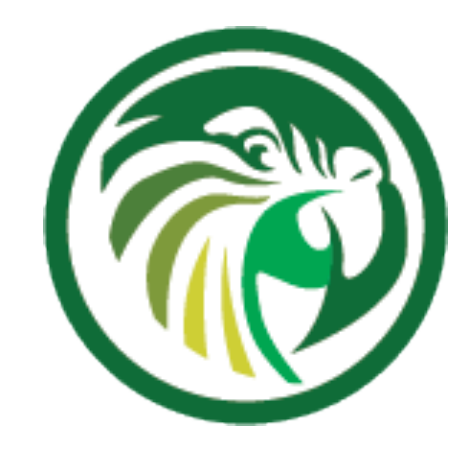

#### **Resources**

•Kea Performance Optimization https://kb.isc.org/docs/en/kea-performance-optimization •MariaDB 10.x and Kea https://kb.isc.org/docs/en/maria-10x-and-kea •Using the Kea Configuration Backend

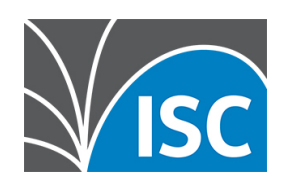

https://kb.isc.org/docs/en/using-the-kea-configuration-backend

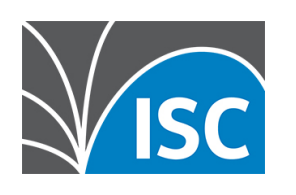

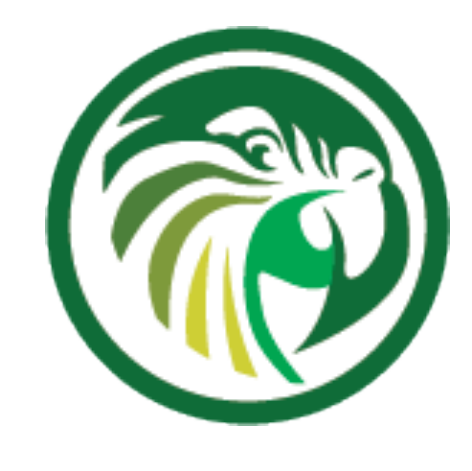

#### **Questions and Answers**